# **BAB IV**

# **4. DESKRIPSI KERJA PRAKTIK**

Berdasarkan hasil wawancara pada saat melaksanakan kerja praktek di PT. Bioli Lestari, secara garis besar permasalahan yang dialami langsung pada bagian produksi khususnya manager produksi adalah kendala penentuan harga jual barang produksi oleh PT. Bioli Lestari karena selama ini penentuan harga jual tidak terlepas dari cara hitung manual oleh manager produksi dan harus dilakukan setiap waktu karena dari segi harga bahan baku yang selalu berubah-ubah dan juga kebutuhan biaya pemakaian listrik dari mesin-mesin produksi juga tidak selalu tetap sehingga dengan adanya kendala tersebut pernah terjadi kerugian akibat kesalahan pengambilan keputusan harga jual oleh pihak manager.

Dalam kerja praktek ini berusaha menemukan solusi dari permasalahan tersebut dan berikut adalah langkah-langkah yang ditempuh:

- a. Menganalisa sistem
- b. Mendesain sistem
- c. Implementasi sistem

Ketiga langkah tersebut penting untuk dilakukan agar dapat menemukan solusi dari permasalahan yang ada. Untuk lebih lengkapnya akan dijelaskan pada subbab selanjutnya.

SURABAYA

# **4.1. Menganalisa Sistem**

Tahapan yang paling awal dilakukan adalah menganalisa sistem yang ada pada PT. Bioli Lestari yang dilakukan dengan metode observasi dan wawancara mengenai sistem yang sedang digunakan saat ini.

Setelah mendapatkan informasi tentang sistem yang ada maka diketahui bahwa permasalahannya adalah manager produksi sering menghitung secara garis besar saja tanpa mendetail dan selalu terpengaruh dengan harga jual dari pesaingpesaingnya walaupun pihak manager memiliki *update* harga bahan baku dan biaya listrik tetapi hanya melakukan perhitungan mendetail dalam periode tertentu saja, hal tersebut sangat beresiko mengingat harga-harga tersebut sangat cepat mengalami perubahan sehingga sangat berpengaruh secara langsung terhadap penentuan harga jual dan juga keuntungan perusahaan.

Untuk membantu mengatasi permasalahan tersebut akan dibuatkan sebuah sistem aplikasi dimana manager bagian produksi dapat langsung memasukkan harga-harga terbaru yang diperoleh pada hari itu juga pada saat produksi barang dan juga memasukkan biaya listrik terbaru beserta berapa lama pemakaian mesin untuk mengolah bahan baku tersebut sehingga dapat memudahkan proses pengambilan keputusan oleh pihak manager. Dengan dibuatnya aplikasi ini, dapat memudahkan proses perhitungan mendetail dan dapat diketahui harga pokok produksi sehingga dapat dilakukan setiap saat ketika pihak manager membutuhkan bantuan untuk menentukan harga jual, tidak seperti sistem sebelumnya yang hanya dilakukan perhitungan mendetail dalam periode tertentu saja.

#### **4.2. Mendesain Sistem**

Setelah melakukan analisa sistem maka selanjutnya akan dilakukan proses desain sistem itu sendiri. Terdapat langkah-langkah dalam desain sistem ini, yaitu:

#### **4.2.1.** *System Flow*

*System Flow* adalah gambaran umum dari cara kerja suatu sistem yang menunjukkan alur jalannya sebuah program yang akan dirancang dan dibangun.

a. *System Flow* Pengisian Nama dan Jumlah Barang. Pada alur ini terdapat interaksi sistem dan pengguna yaitu langkah awal yang dilakukan pada saat aplikasi baru berjalan dimana pengguna memilih tombol nama barang untuk kemudian memasukkan nama barang yang akan diproduksi beserta dengan jumlah yang ingin diproduksi. Gambar 4.1 merupakan gambaran alur sistem Pengisian Nama dan Jumlah Barang.

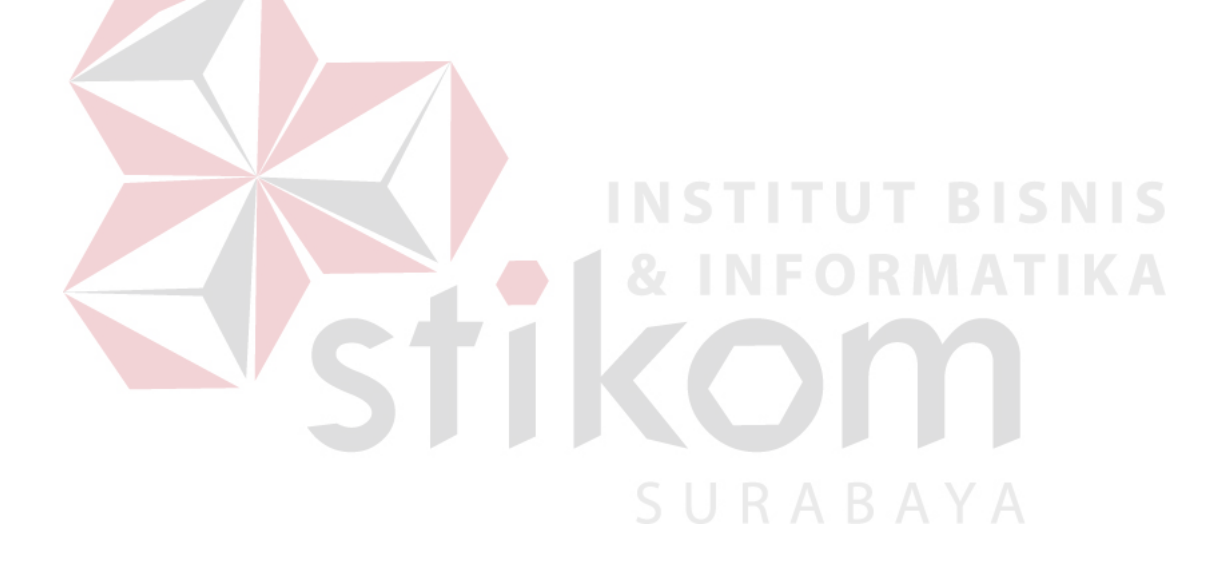

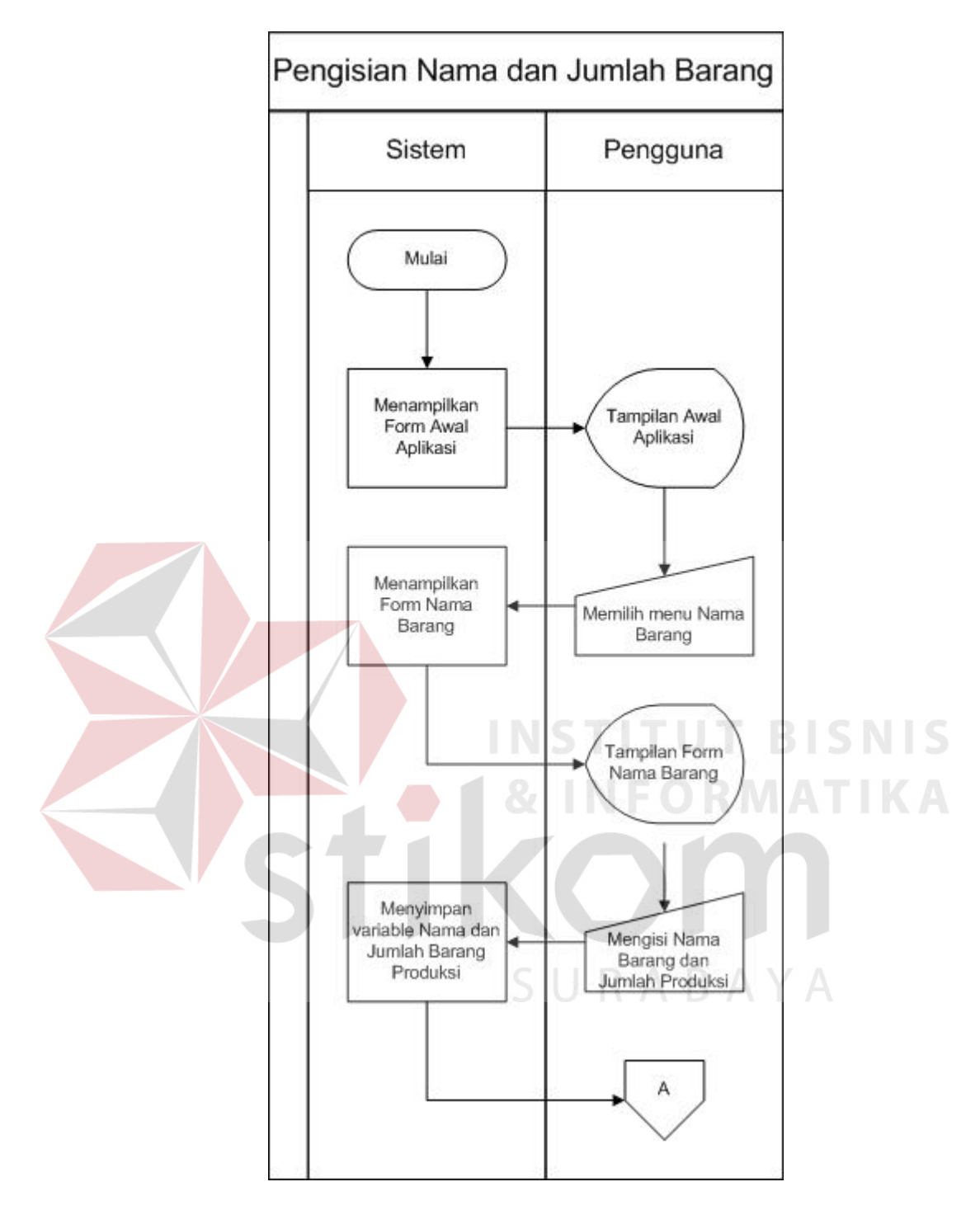

Gambar 4.1 *System Flow* Pengisian Nama dan Jumlah Barang

b. *System Flow* Pengisian Bahan Baku. Pada alur ini terdapat interaksi sistem dan pengguna yaitu langkah selanjutnya yang dilakukan pada saat pengguna telah melewati alur sebelumnya maka akan dilanjutkan dengan memasukkan data-data bahan baku apa saja yang dibutuhkan untuk proses produksi beserta berapa banyak jumlahnya. Gambar 4.2 merupakan gambaran alur sistem Pengisian Bahan Baku.

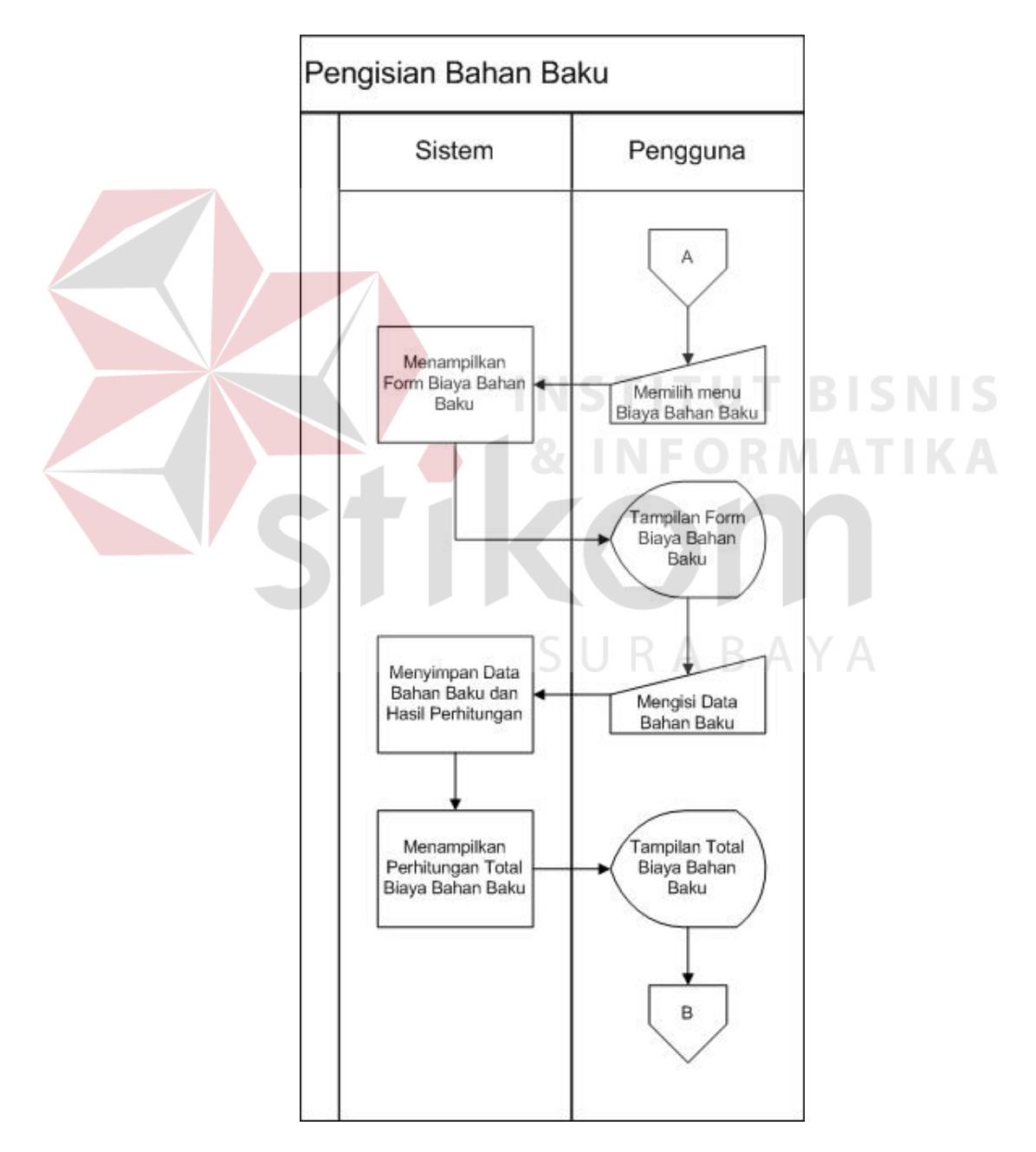

Gambar 4.2 *System Flow* Pengisian Bahan Baku

c. *System Flow* Pengisian Pemakaian Mesin. Pada alur ini terdapat interaksi sistem dan pengguna yaitu langkah selanjutnya yang dilakukan pada saat pengguna telah melewati alur sebelumnya dan pada alur ini pengguna diminta untuk memasukkan data biaya mesin yang dipakai beserta harga dan waktu pemakaian mesin. Gambar 4.3 merupakan gambaran alur sistem Pengisian Pemakaian Mesin.

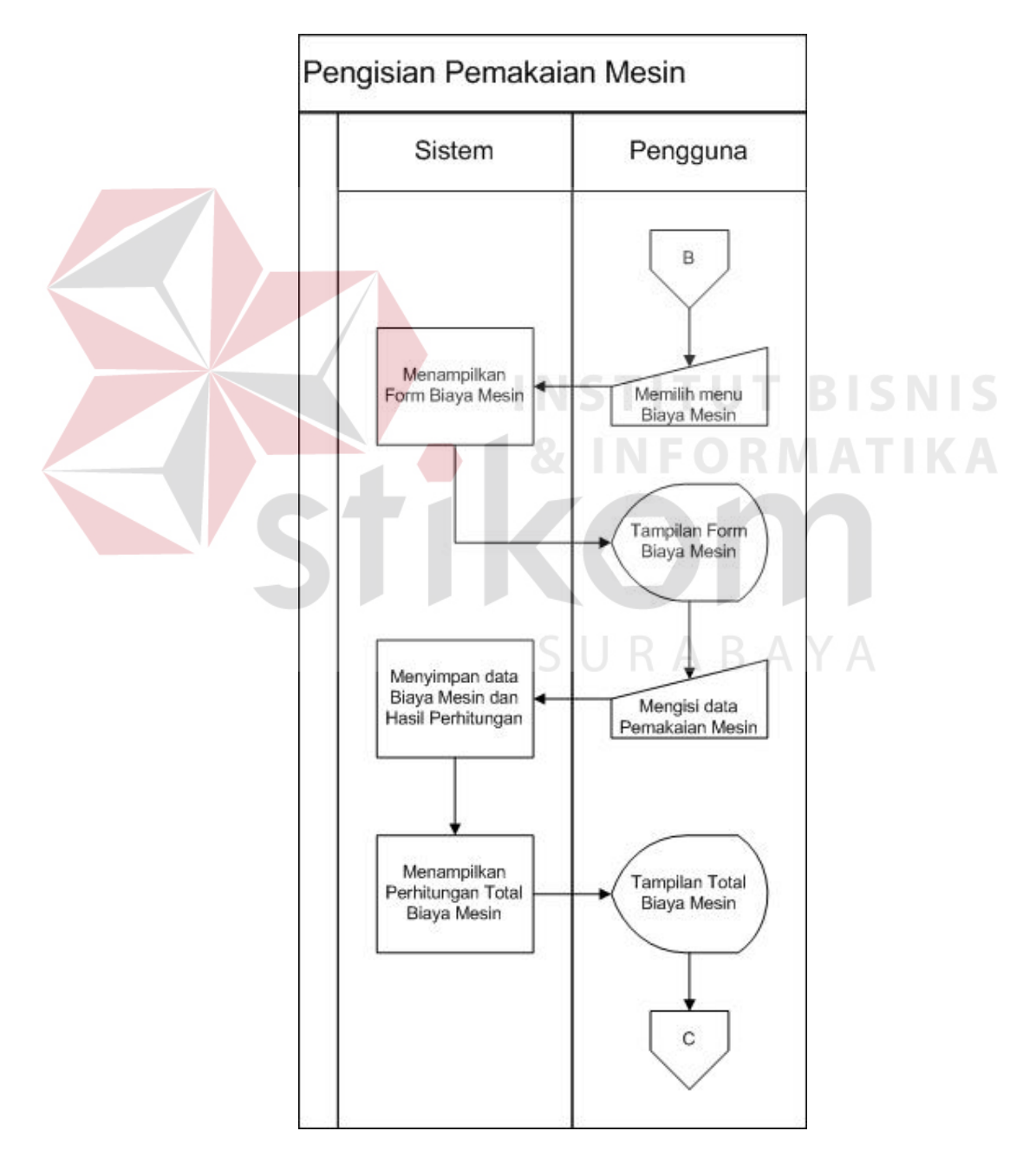

Gambar 4.3 *System Flow* Pengisian Pemakaian Mesin

d. *System Flow* Perhitungan HPP dan Keuntungan. Pada alur ini terdapat interaksi sistem dan pengguna yang terakhir yaitu dimana pengguna mendapatkan informasi mengenai berapa HPP barang produksi dan pengguna dapat memasukkan angka sebagai persenan keuntungan yang akan dikalikan oleh total HPP barang sebelumnya dan aplikasi akan menampilkan harga jual yang harus di pakai untuk dapat mencapai persenan keuntungan itu, sehingga pengguna mendapatkan tampilan harga jual tanpa harus menghitung ulang lagi. Gambar 4.4 merupakan gambaran alur sistem Perhitungan HPP dan Keuntungan.

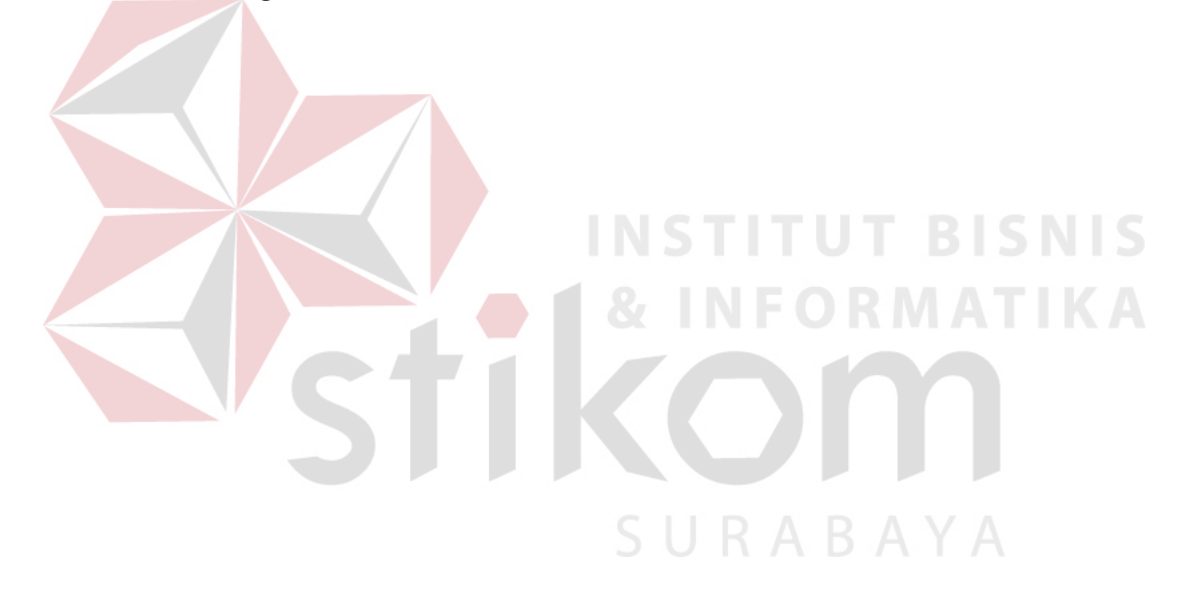

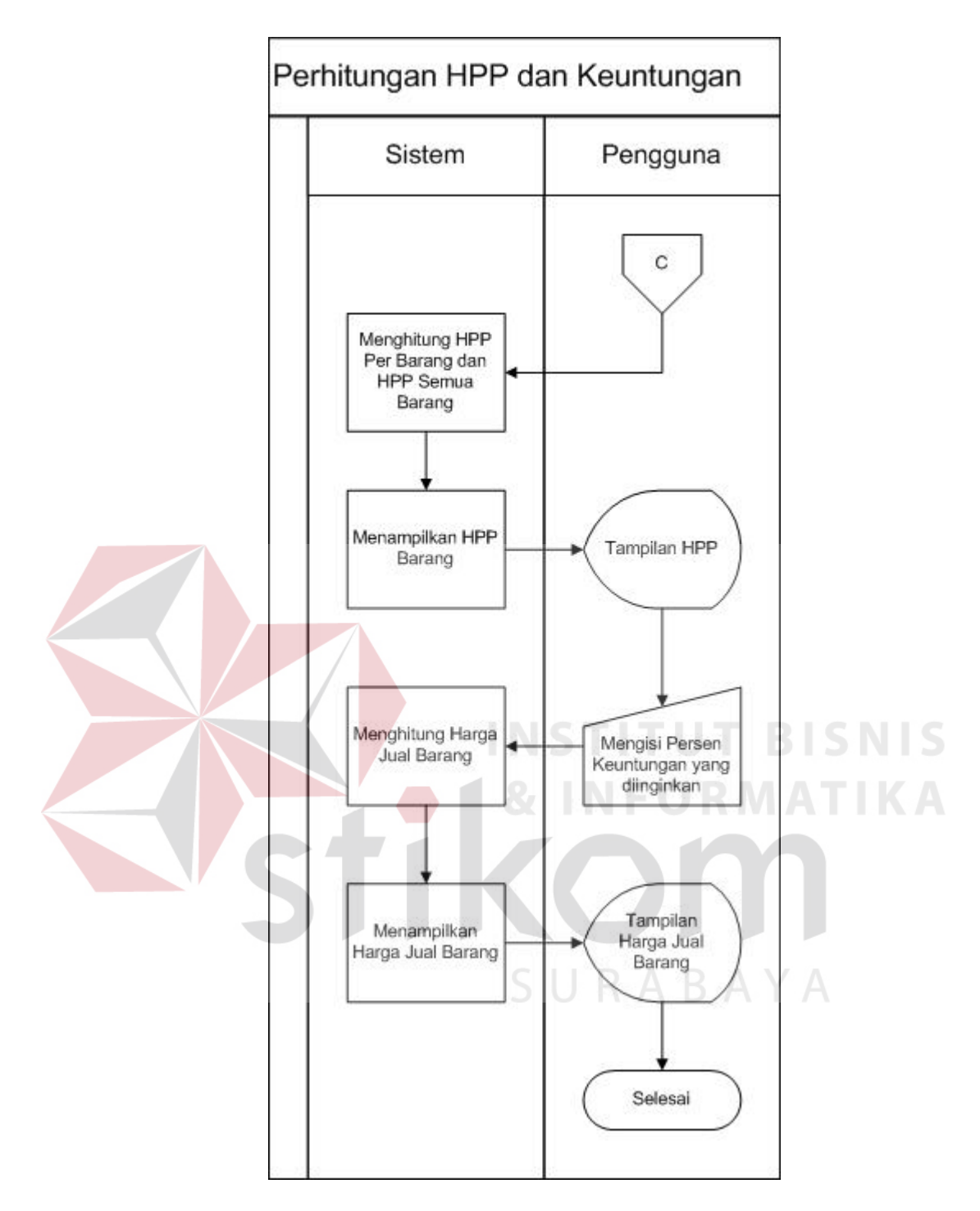

Gambar 4.4 *System Flow* Perhitungan HPP dan Keuntungan

# **4.2.2.** *Data Flow Diagram (DFD)*

*DFD* merupakan metodologi yang digunakan untuk pengembangan sistem yang terstruktur. *DFD* ini dapat menggambarkan seluruh kegiatan yang terdapat pada sistem informasi perhitungan harga pokok produksi pada PT. Bioli Lestari.

#### a. *Context Diagram*

*Context Diagram* adalah suatu gambaran keseluruhan dari *DFD*. Di dalam *context diagram* terdapa satu entity yaitu manager. Gambar 4.5 berikut merupakan gambaran dari *context diagram* pada aplikasi perhitungan HPP.

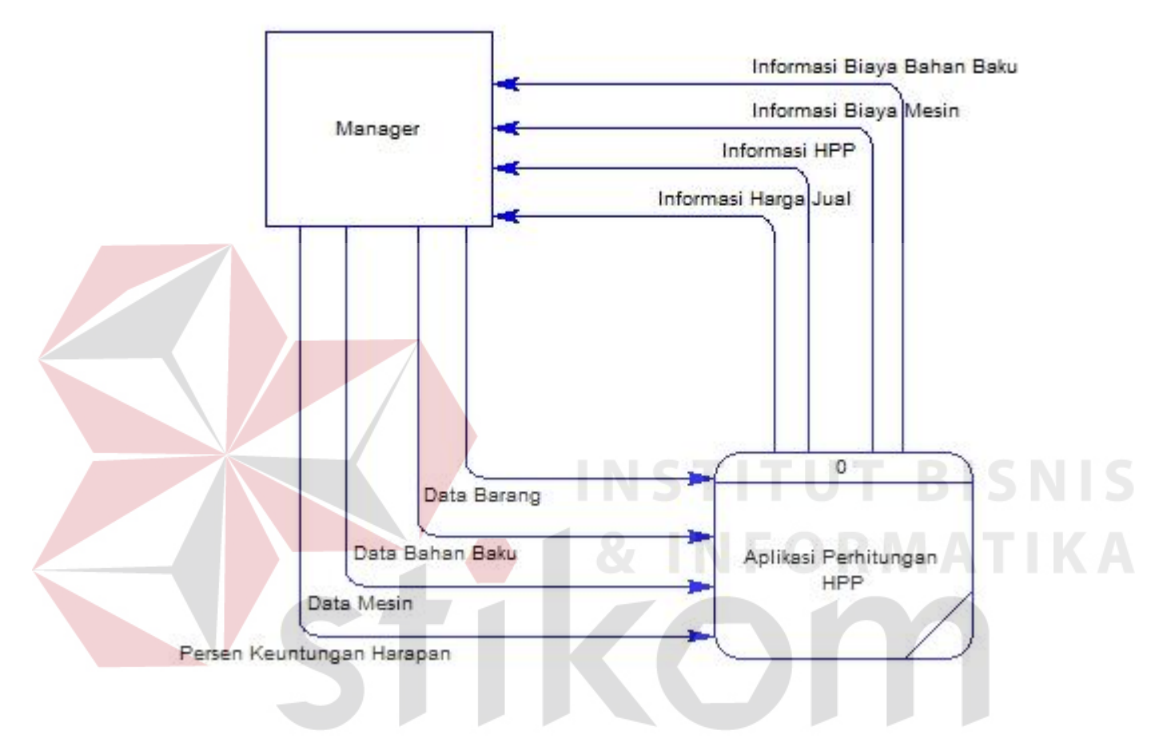

Gambar 4.5 *Context Diagram* Aplikasi Perhitungan HPP

#### b. *DFD Level 0*

*DFD* yang ada pada aplikasi perhitungan HPP pada PT. Bioli Lestari ini terdapat 5 proses utama. Proses tersebut adalah mengolah biaya bahan, mengolah biaya mesin, mengolah harga pokok produksi, mengolah keuntungan dan mengolah harga jual. Gambar 4.6 berikut merupakan *DFD Level 0* dari aplikasi perhitungan HPP.

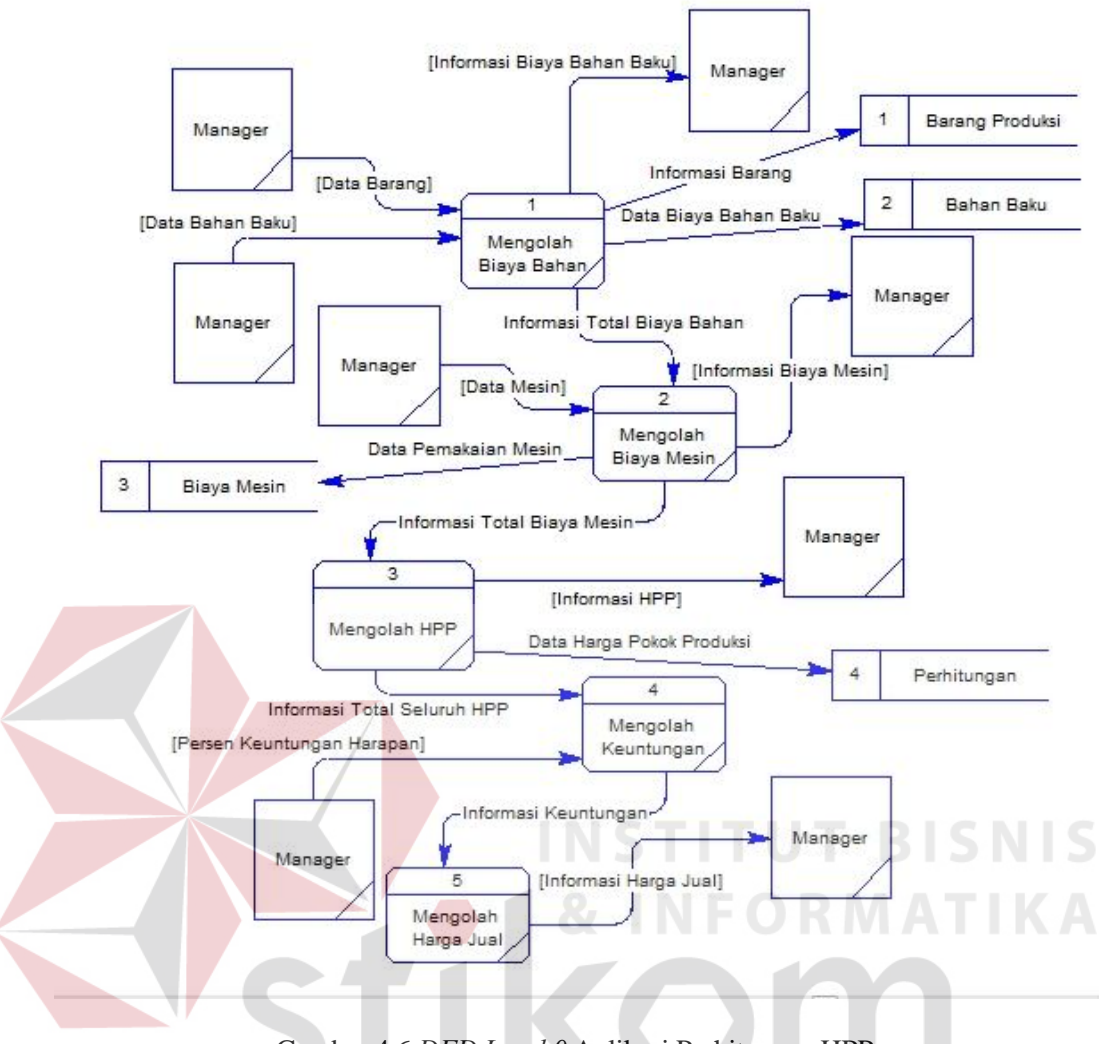

Gambar 4.6 *DFD Level 0* Aplikasi Perhitungan HPP

c. *DFD Level 1* Mengolah Biaya Bahan

Pada *DFD Level 1* ini merupakan lanjutan dari *DFD Level 0* yaitu mengolah biaya bahan. Perluasan dari proses mengolah biaya bahan yaitu proses menghitung biaya bahan baku yang didapat dari masukkan pengguna pada proses awal aplikasi yang selanjutnya hasil perhitungan sementara disimpan dan dilanjutkan ke proses selanjutnya. Gambar 4.7 berikut merupakan *DFD Level 1*  mengolah biaya bahan.

RABAYA

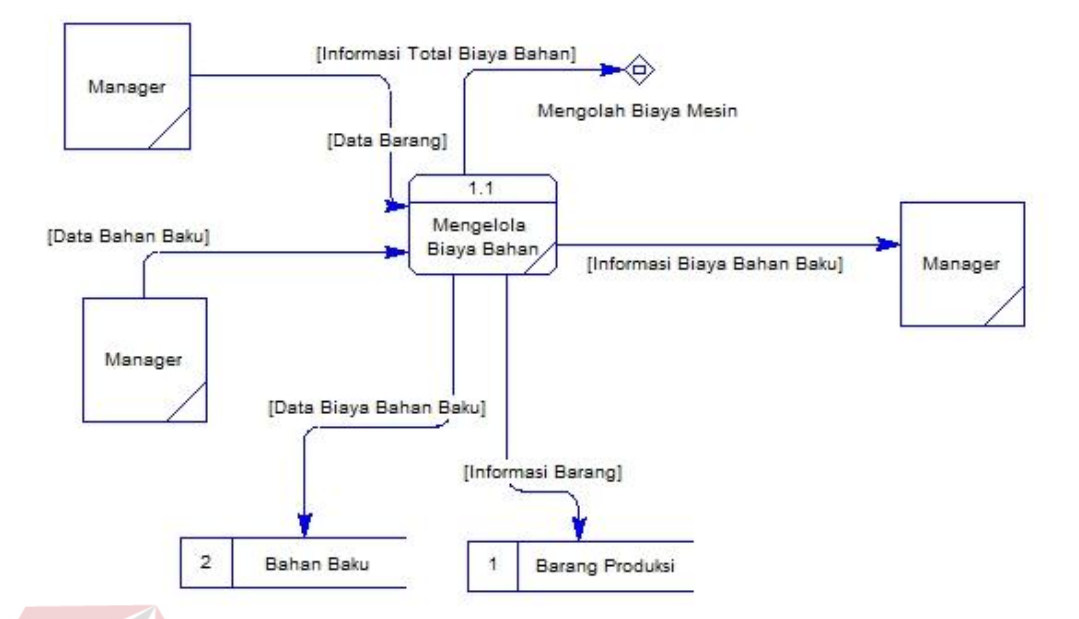

Gambar 4.7 *DFD Level 1* Mengolah Biaya Bahan

d. *DFD Level 1* Mengolah Biaya Mesin

Pada *DFD Level 1* ini merupakan lanjutan dari *DFD Level 0* yaitu mengolah biaya mesin. Perluasan dari proses mengolah biaya mesin yaitu proses menghitung biaya mesin dari hasil masukkan pengguna aplikasi yang nantinya akan disimpan dalam aplikasi dan akan digunakan pada proses perhitungan selanjutnya. Gambar 4.8 berikut merupakan *DFD Level 1* mengolah biaya mesin.

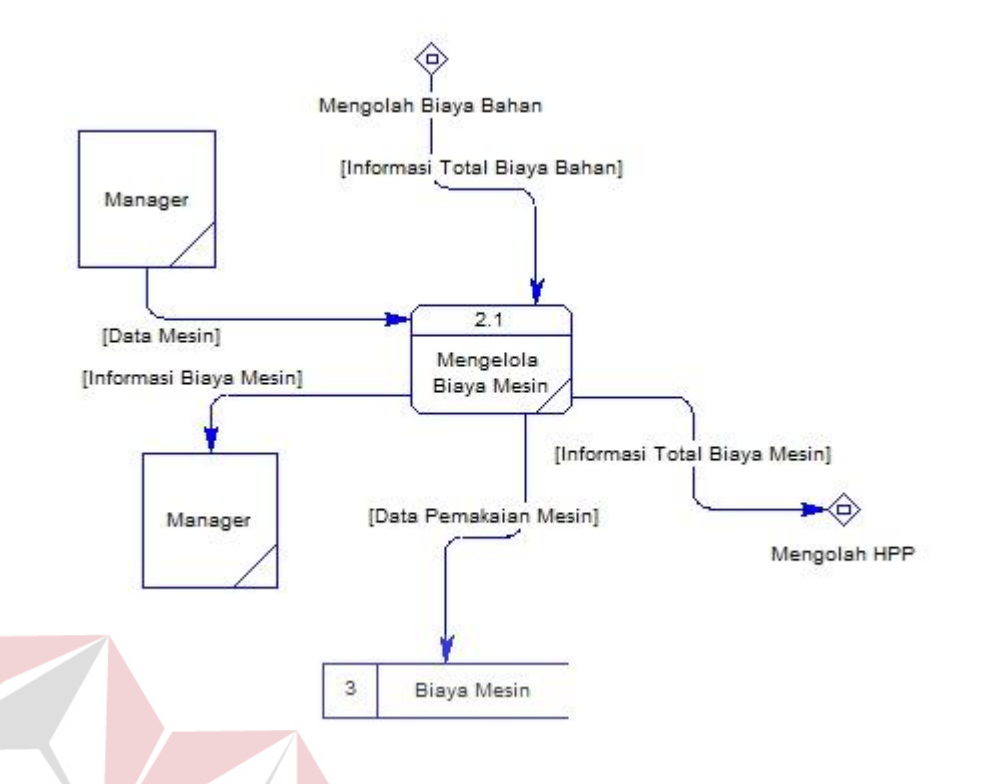

Gambar 4.8 *DFD Level 1* Mengolah Biaya Mesin

e. *DFD Level 1* Mengolah Biaya HPP

Pada *DFD Level 1* ini merupakan lanjutan dari *DFD Level 0* yaitu mengolah biaya HPP. Perluasan dari proses mengolah hasil perhitungan dari biaya-biaya bahan baku dari proses sebelumnya yang diproses dengan hasil perhitungan biaya mesin sehingga menghasilkan HPP. Gambar 4.9 berikut merupakan *DFD Level 1* mengolah biaya HPP.

**BISNIS** 

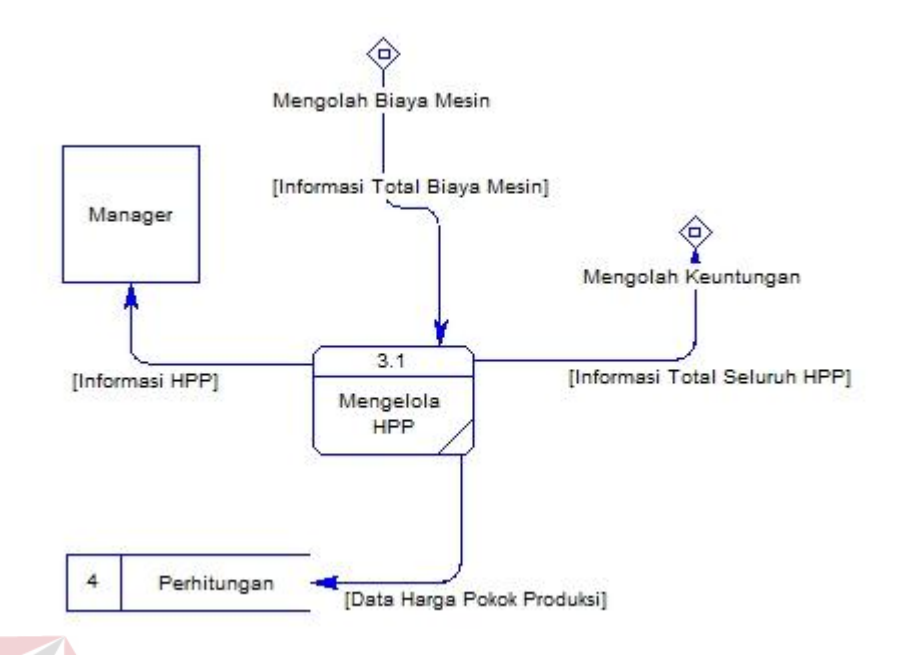

Gambar 4.9 *DFD Level 1* mengolah biaya HPP

f. *DFD Level 1* Mengolah Keuntungan

Pada *DFD Level 1* ini merupakan lanjutan dari *DFD Level 0* yaitu mengolah keuntungan. Perluasan dari proses mengolah keuntungan merupakan proses dari hasil perhitungan HPP yang selanjutnya di proses lagi dengan perhitungan persen keuntungan yang dikehendaki perusahaan sehingga didapatkan keuntungannya. Gambar 4.10 berikut merupakan *DFD Level 1* mengolah keuntungan.

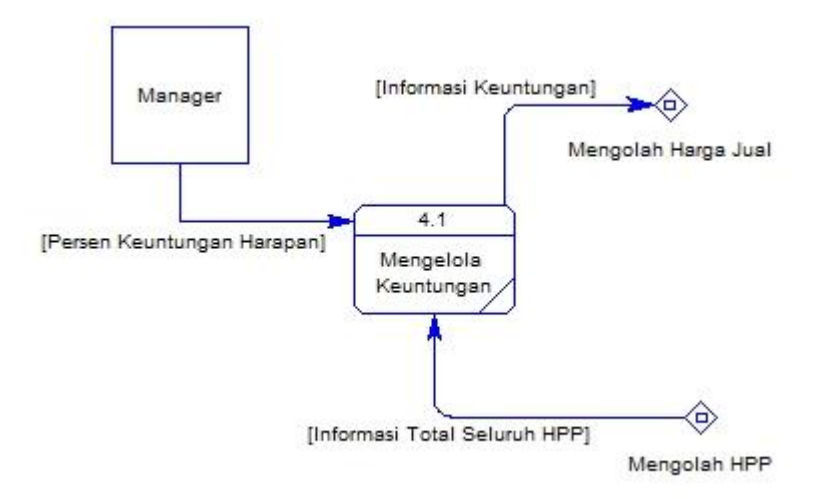

Gambar 4.10 *DFD Level 1* Mengolah Keuntungan

g. *DFD Level 1* Mengolah Harga Jual

Pada *DFD Level 1* ini merupakan lanjutan dari *DFD Level 0* yaitu mengolah harga jual. Perluasan dari proses mengolah harga jual merupakan proses perhitungan yang didapatkan dari hasil perhitungan persen keuntungan yang dikehendaki perusahaan sehingga aplikasi dapat memberikan harga pasti untuk mendapatkan keuntungan sesuai yang dikehendaki sebelumnya. Gambar 4.11 berikut merupakan *DFD Level 1* mengolah harga jual. **BAYA** 

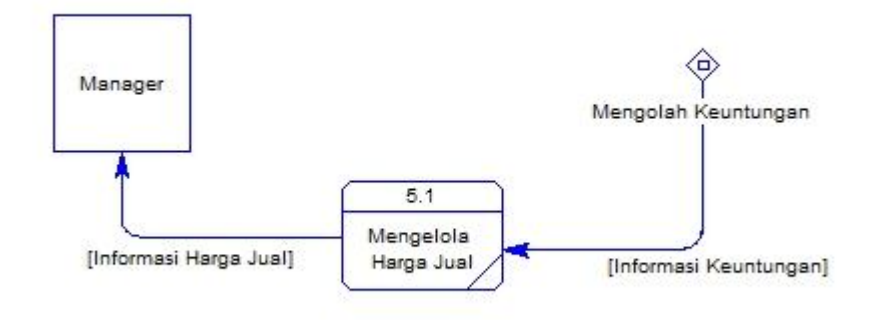

Gambar 4.11 *DFD Level 1* Mengolah Harga Jual

#### **4.2.3. Perancangan** *Database*

Pada langkah ini, akan dilakukan penyusunan dan perancangan *database* yang akan digunakan beserta strukturnya. Rancangan *database* sistem yang dibuat berupa *Entity Relational Diagram* (*ERD*). *Entity* itu sendiri terdiri dari 2 bagian yaitu *Conceptual Data Model (CDM)* dan *Physical Data Model (PDM)* 

#### a. *Conceptual Data Model (CDM)*

Pada sistem informasi perhitungan harga pokok produksi pada PT. Bioli Lestari terdapat 4 (empat) tabel yaitu tabel barang produksi, bahan baku, perhitungan dan biaya mesin. *Conceptual Data Model (CDM)* dari sistem informasi perhitungan harga pokok produksi dapat dilihat pada gambar 4.12.

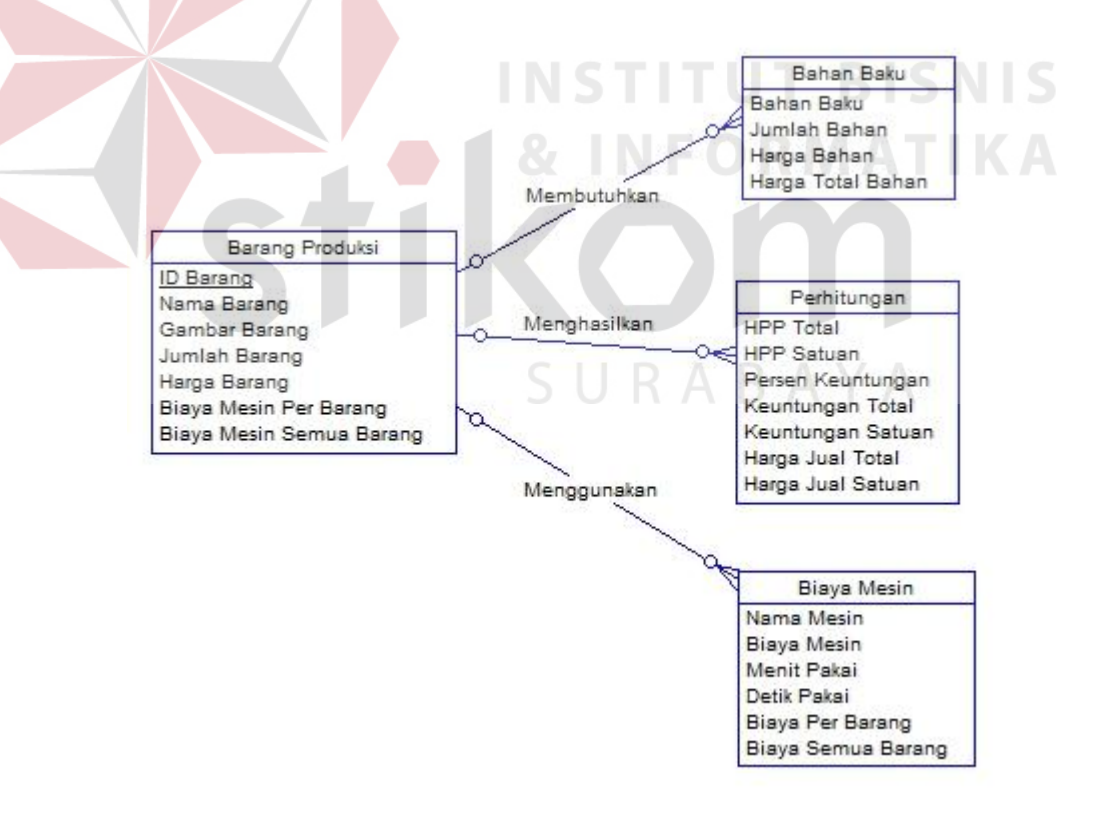

Gambar 4.12 *Conceptual Data Model* Aplikasi Perhitungan HPP

#### b. *Physical Data Model (PDM)*

Pada sistem informasi perhitungan harga pokok produksi pada PT. Bioli Lestari terdapat 4 (empat) tabel yaitu tabel barang produksi, bahan baku, perhitungan dan biaya mesin. *Physical Data Model (PDM)* dari sistem informasi perhitungan harga pokok produksi dapat dilihat pada gambar 4.13.

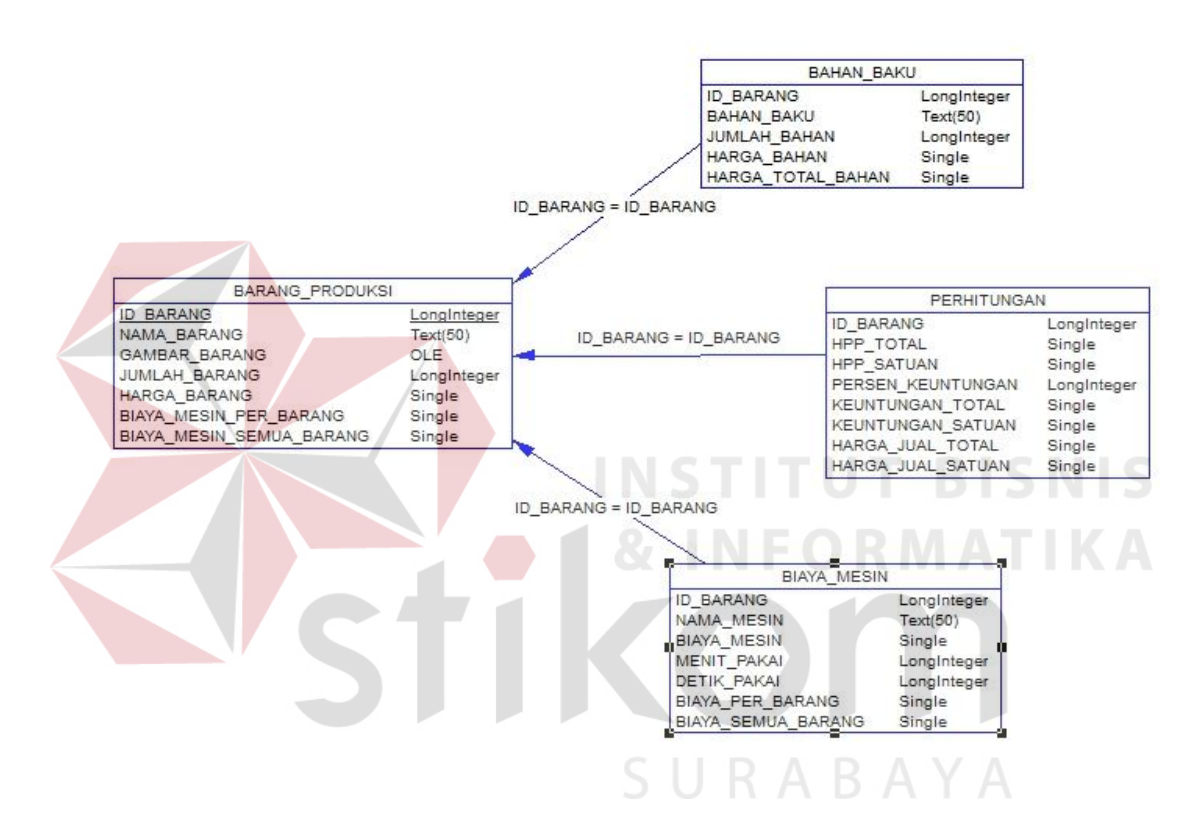

Gambar 4.13 *Physical Data Model (PDM)* Aplikasi Perhitungan HPP

# **4.2.4.** *DBMS*

Struktur tabel yang terdapat dalam aplikasi perhitungan harga pokok produksi pad PT. Bioli Lestari adalah sebagai berikut:

a. Tabel Barang Produksi

*Primary Key* : ID Barang

*Foreign Key* : -

Fungsi : Menyimpan data barang yang ingin diproduksi

| No | Field            | Data Type      | Length | Description          |
|----|------------------|----------------|--------|----------------------|
|    | <b>ID_Barang</b> | Integer        |        | <b>ID</b> Barang     |
|    | Nama_Barang      | <i>VarChar</i> | 50     | Nama Barang          |
| 3  | Gambar_Barang    | Image          |        | <b>Gambar Barang</b> |
| 4  | Jumlah_Barang    | Integer        |        | Jumlah Barang        |
| 5  | Harga_Barang     | Decimal        | 18     | Harga Barang         |

Tabel 4.1 Struktur Tabel Barang Produksi

# b. Tabel Bahan Baku

*Primary Key* : -

*Foreign Key* : ID Barang

Fungsi : Menyimpan data bahan baku yang dibutuhkan

# Tabel 4.2 Struktur Tabel Bahan Baku R M A T I K A

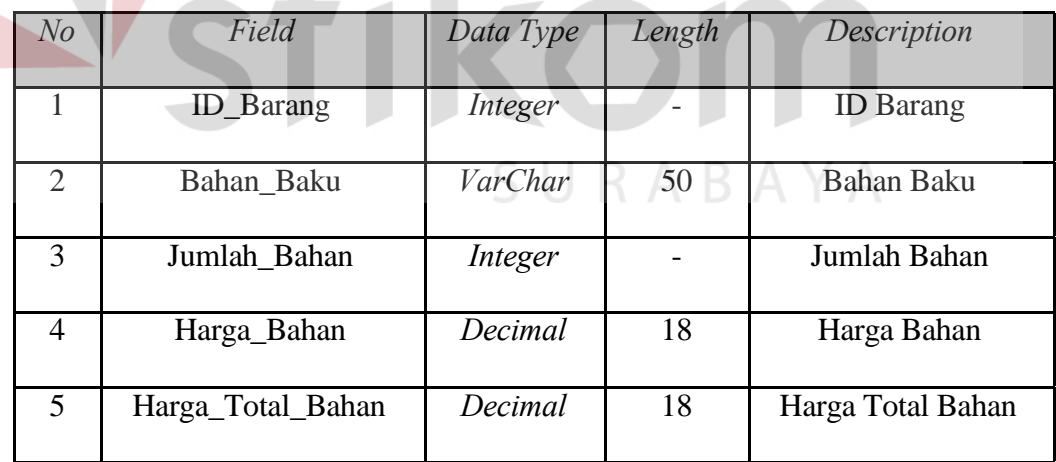

c. Tabel Biaya Mesin

*Primary Key* : -

*Foreign Key* : ID Barang

Fungsi : Menyimpan data mesin baku yang dipakai

**BISNIS** 

| N <sub>O</sub> | Field              | Data Type      | Length | Description        |
|----------------|--------------------|----------------|--------|--------------------|
| 1              | <b>ID_Barang</b>   | Integer        |        | <b>ID</b> Barang   |
| 2              | Nama_Mesin         | <i>VarChar</i> | 50     | Nama Mesin         |
| 3              | Biaya_Mesin        | Decimal        | 18     | Biaya Mesin        |
| 4              | Menit Pakai        | Integer        |        | Menit Pakai        |
| 5              | Detik_Pakai        | Integer        | 18     | Detik Pakai        |
| 6              | Biaya_Per_Barang   | Decimal        | 18     | Biaya Semua Barang |
|                | Biaya_Semua_Barang | Decimal        | 18     | Biaya Semua Barang |

Tabel 4.3 Struktur Tabel Biaya Mesin

# **4.2.5. Desain** *User Interface*

#### 1. Tampilan awal aplikasi

Gambar 4.14 merupakan desain tampilan awal aplikasi saat dijalankan. Terdapat beberapa menu yang dapat dipilih yaitu : nama barang, bahan baku, mesin, perhitungan, detail, *clear* dan keluar.<br>
SURABAYA

**INSTITUT BISNIS** 

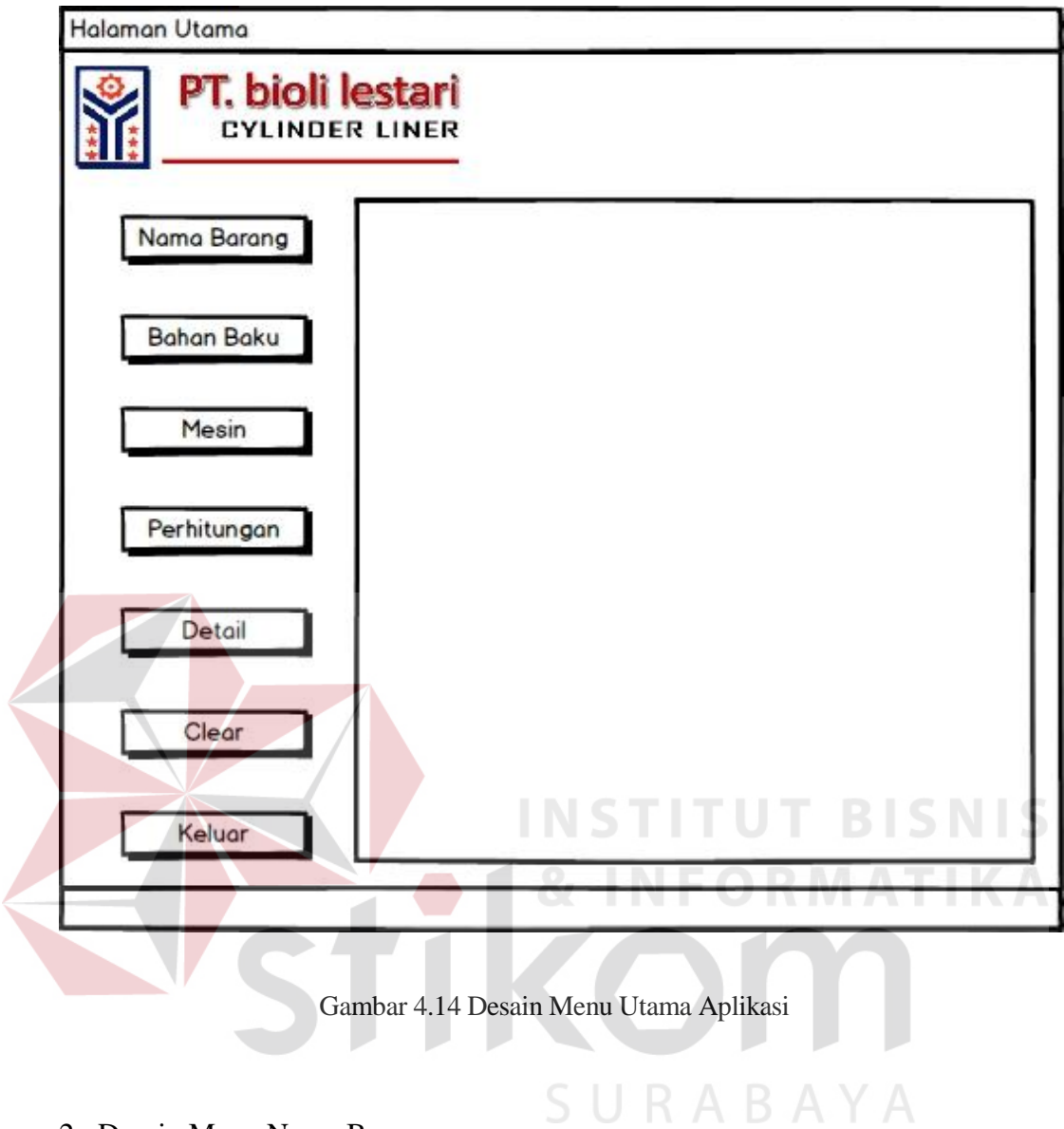

2. Desain Menu Nama Barang

Gambar 4.15 merupakan desain awal menu nama barang. Pada desain awal ini dimaksudkan untuk menjadi form nama barang dan jumlah barang yang akan diproduksi.

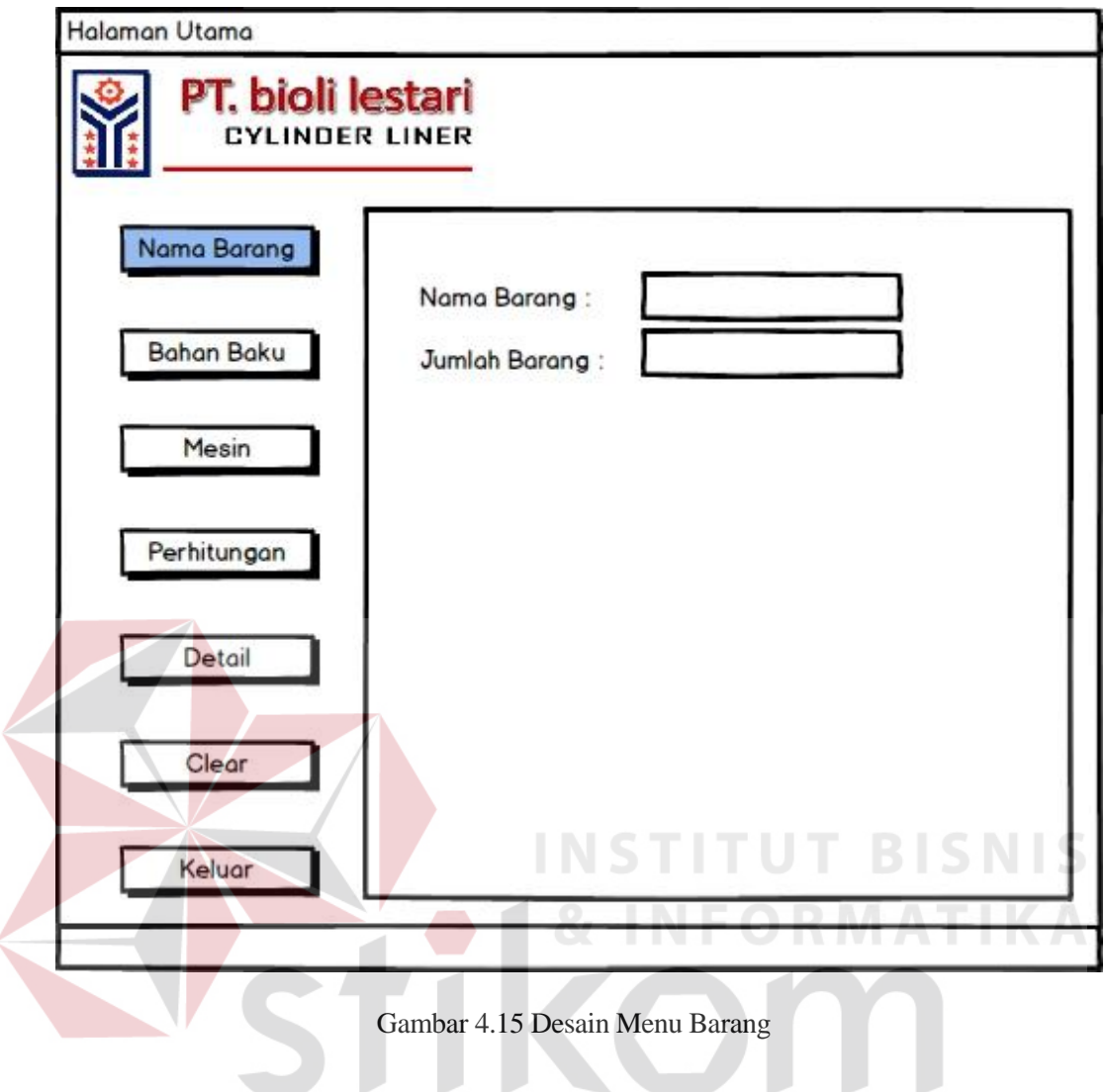

3. Desain Menu Bahan Baku

Gambar 4.16 merupakan desain awal dari menu bahan baku. Pada form ini dimaksudkan untuk memasukkan bahan baku apa saja yang dibutuhkan untuk memproduksi barang yang akan dihitung harga pokok produksinya.

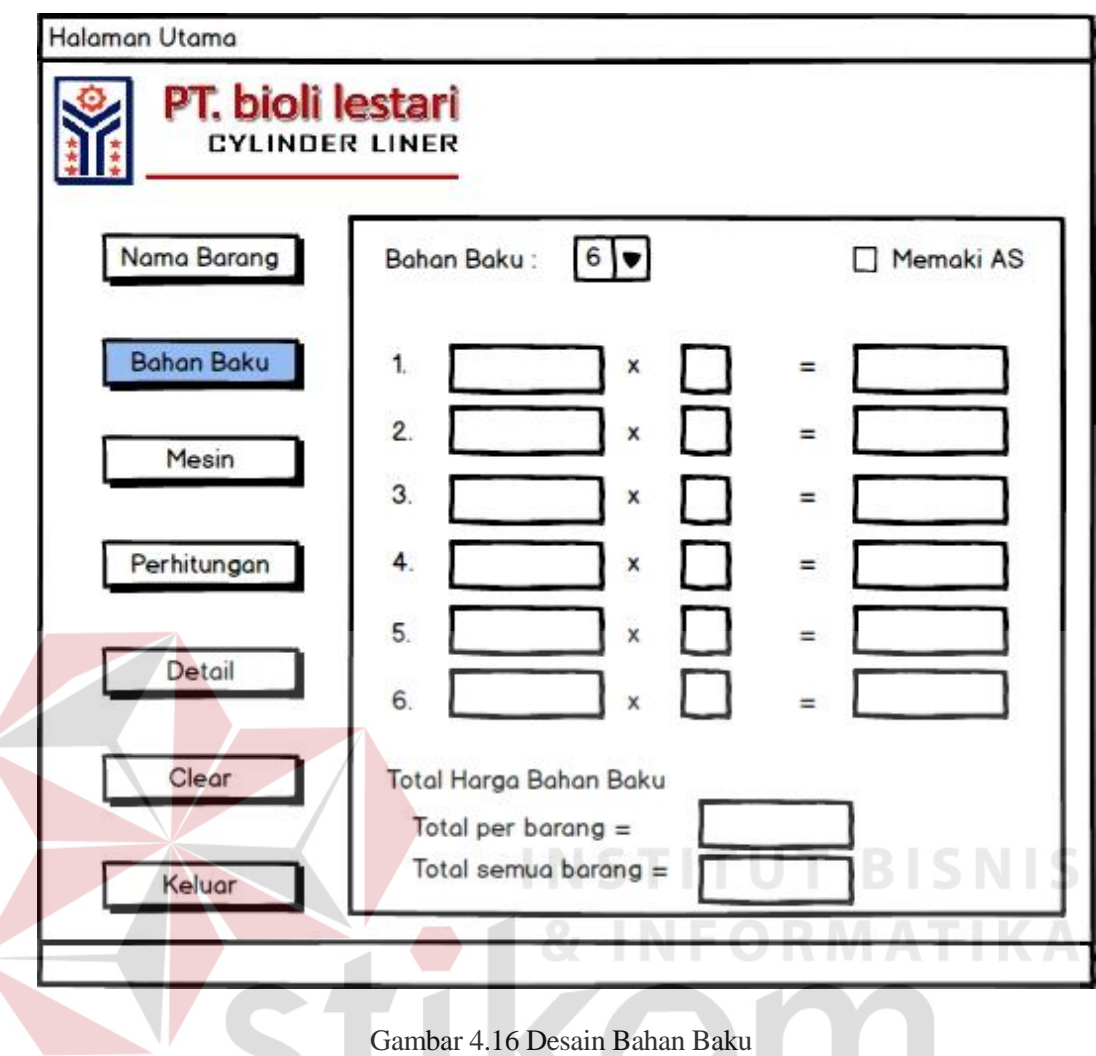

4. Desain Bahan Baku (AS)

Gambar 4.17 merupakan desain awal bahan baku (AS). Desain bahan baku terbagi menjadi 2 yaitu bahan baku dan bahan baku (AS) dimana AS itu sendiri merupakan bahan baku yang bisa dipakai untuk memproduksi lebih dari satu barang jadi dan form bahan baku (AS) dimaksudkan untuk memasukkan data AS.

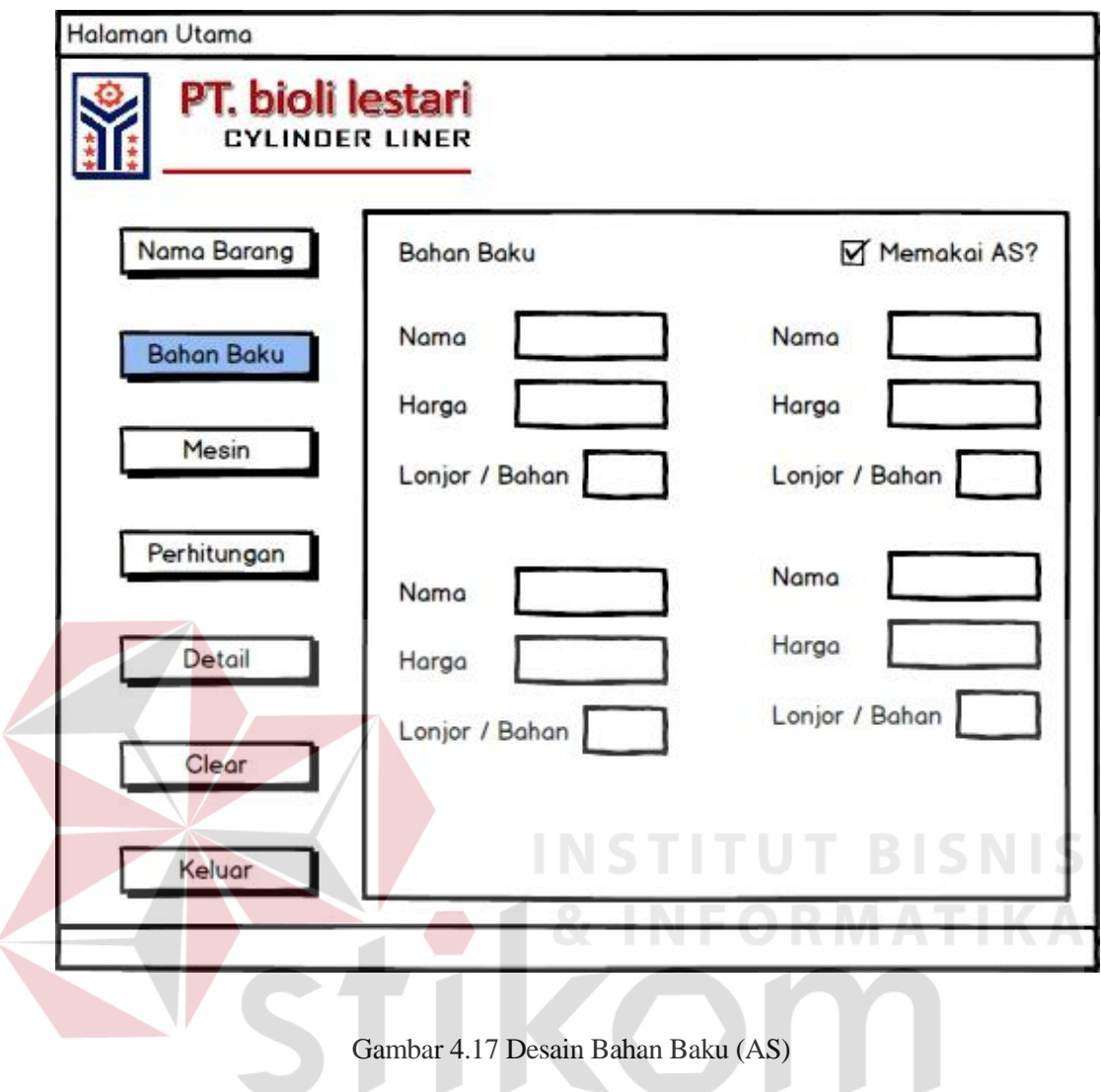

5. Desain Menu Mesin

Gambar 4.18 merupakan desain awal menu mesin. Pada form menu mesin ini diharapkan menjadi tempat masukan data biaya dan waktu penggunaan mesin yang akan digunakan pada proses produksi.

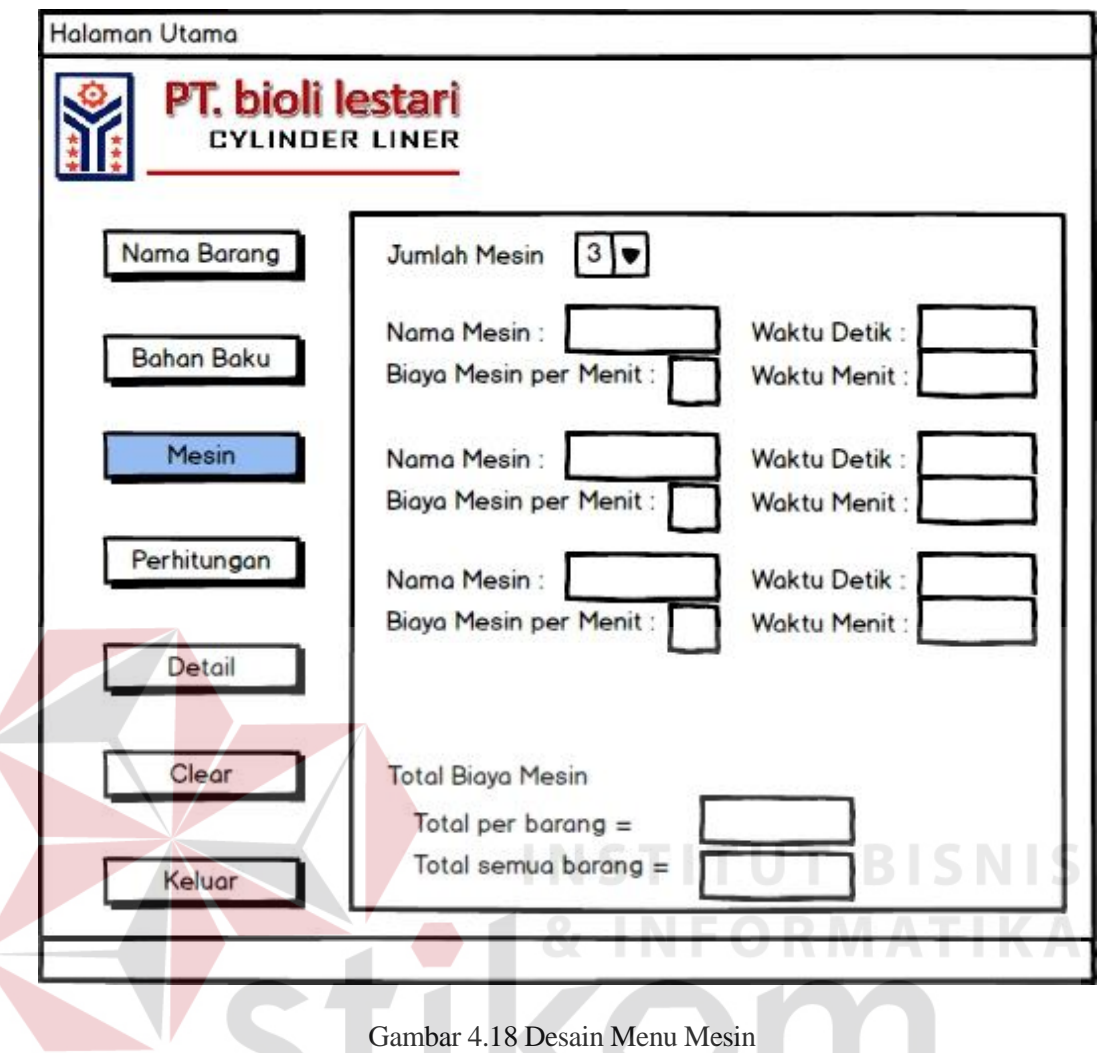

6. Desain Menu Perhitungan

Gambar 4.19 merupakan desain awal menu perhitungan. Pada form ini akan digunakan sebagai tampilan informasi dari hasil perhitungan yang telah dilakukan dari biaya bahan baku dan biaya pemakaian mesin.

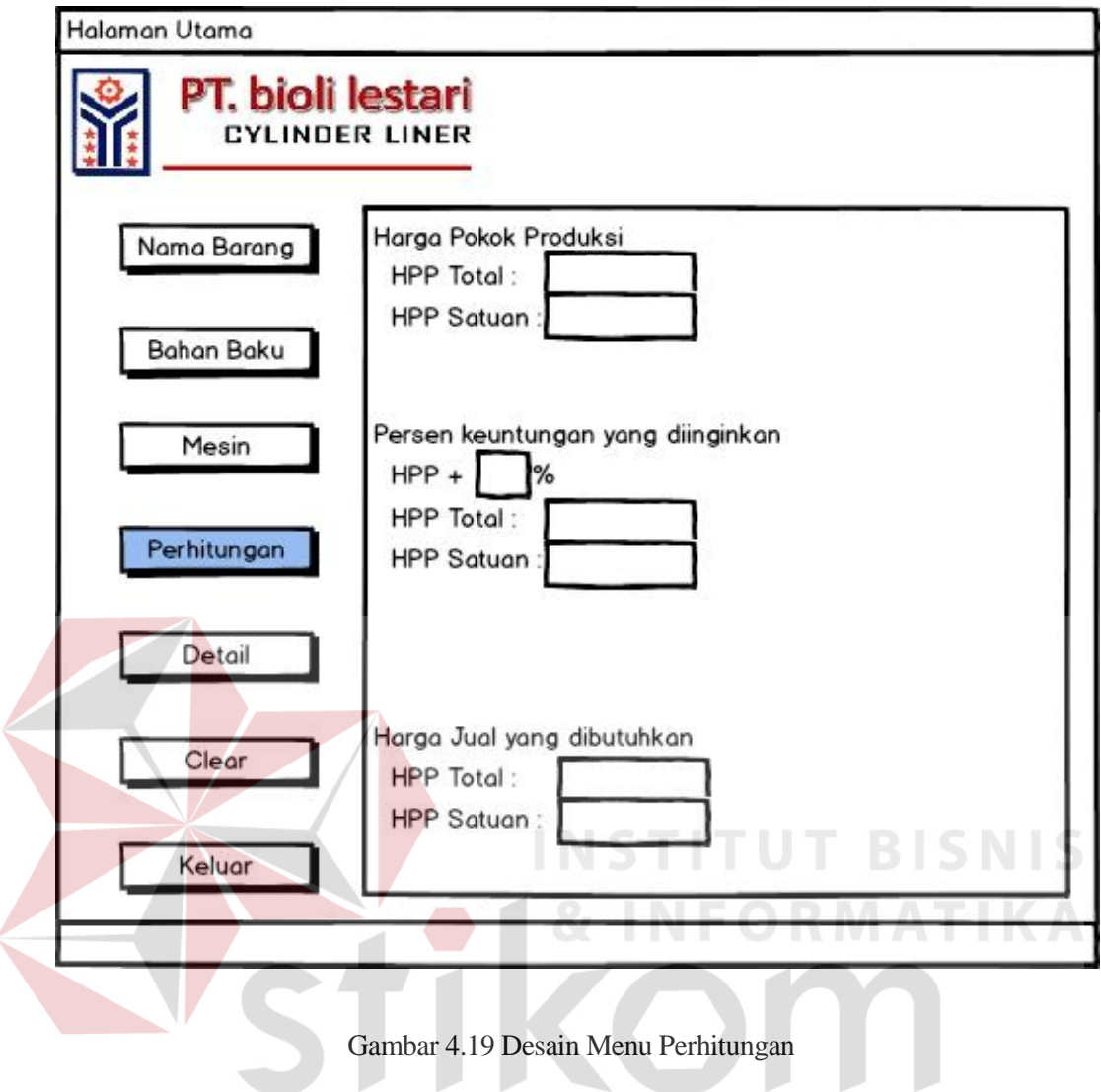

7. Desain Menu Detail

Gambar 4.20 merupakan desain awal menu detail. Pada menu ini akan menampilkan seluruh detil hasil perhitungan agar dapat dicetak oleh pengguna.

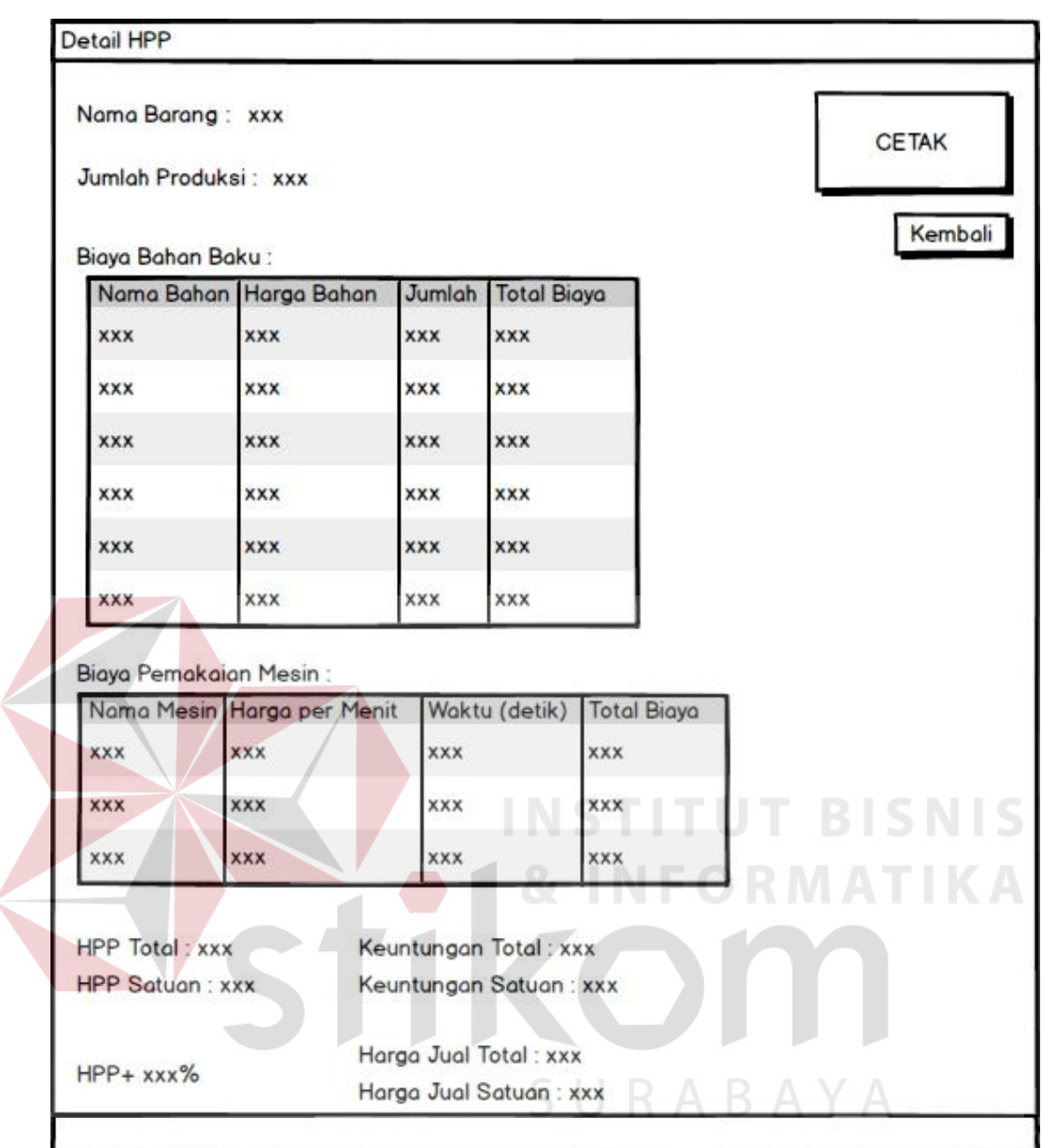

Gambar 4.20 Desain Menu Detail

# 8. Desain Menu *Clear*

Gambar 4.21 merupakan menu desain awal menu *clear*. Pada menu ini dimaksudkan untuk membersihkan semua form kembali seperti awal agar dapat melakukan perhitungan barang produksi lainnya.

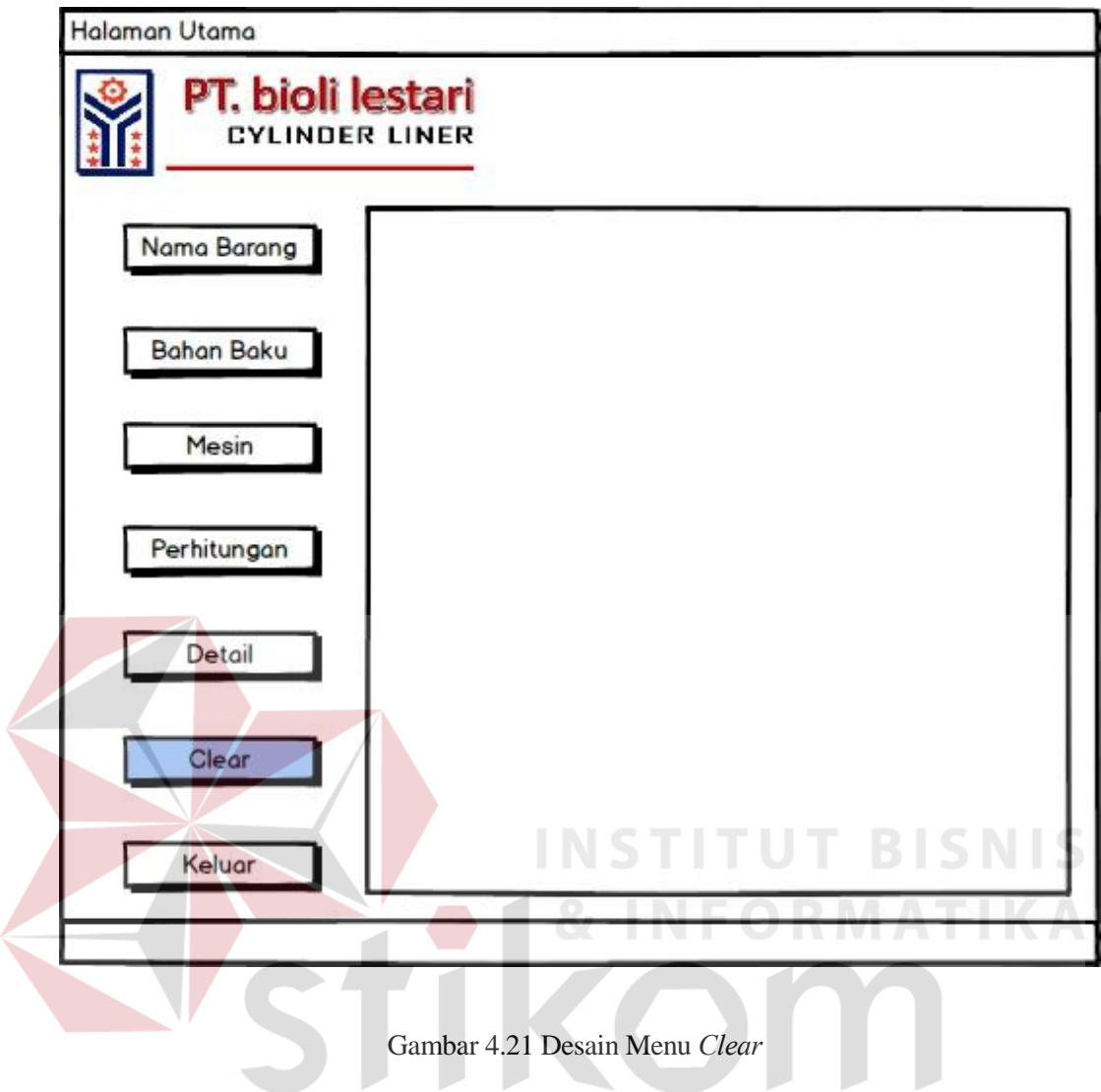

9. Desain Menu Keluar

Gambar 4.22 merupakan desain awal menu keluar. Pada form ini akan digunakan untuk menutup aplikasi dan sebelumnya akan memberi pertanyaan apakah yakin ingin menutup program.

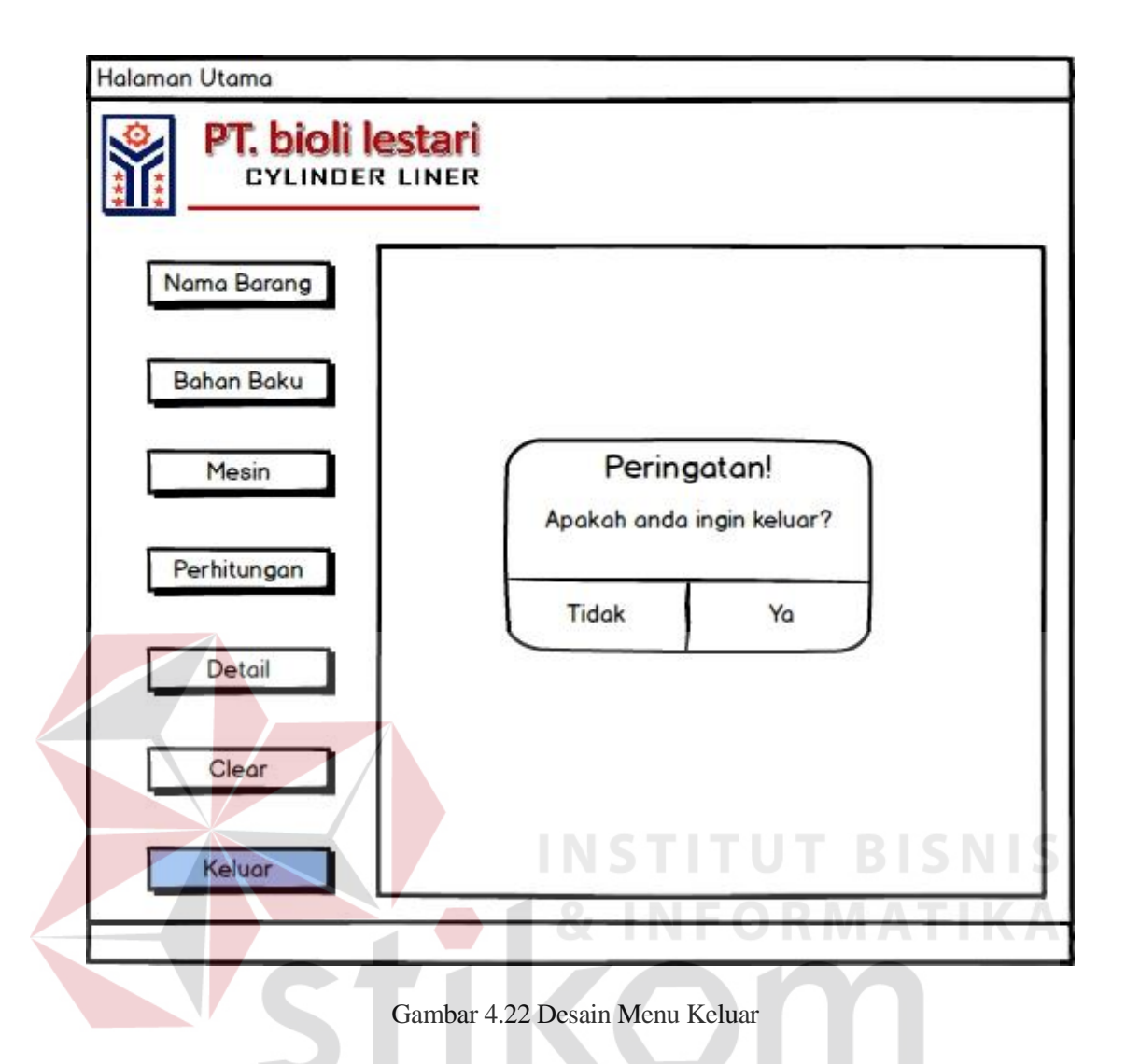

#### **4.3. Implementasi Sistem**

# SURABAYA

Pada langkah implementasi sistem ini agar aplikasi dapat digunakan, pastina tidak lepas dari beberapa alat/aplikasi bantu lainnya yang dapat mendukung berjalannya aplikasi perhitungan harga pokok produksi ini.

# **4.3.1. Perlengkapan yang dibutuhkan**

Ada beberapa persyaratan minimum untuk dapat menjalankan aplikasi perhitungan harga pokok produksi ini sehingga dibutuhkan beberapa *software* dan *hardware* pendukung, antara lain adalah:

- a. Spesifikasi *Hardware* minimal:
	- 1. Prosesor Pentium Dual-Core atau diatasnya. 2.
	- 512 MB RAM atau diatasnya.
	- 3. Harddisk minimal 1 GB.
- b. Spesifikasi *Software* yang dibutuhkan:
	- 1. Sistem Operasi Microsoft Windows XP/Vista/7/8.
	- 2. Java versi terakhir.
	- 3. NET Framework 3.0 atau diatasnya.
	- 4. SQL Server 2008 R2 S1.

#### **4.3.2. Cara Instalasi Program**

Untuk proses instalasi aplikasi perhitungan harga pokok produksi ini sebenarnya tidak ada hal khusus untuk dilakukan karena aplikasi ini bersifat *standalone* yang dimana maksudnya adalah aplikasi ini dapat berjalan tanpa harus menginstal aplikasi lain. Tetapi untuk memastikan aplikasi dapat berjalan tanpa masalah, ada baiknya kita melakukan instalasi Java versi terakhir dan .Net Framework versi 3.0 atau yang terbaru. Kedua program tersebut tidak ada hubungannya dengan aplikasi ini, hanya saja untuk memastikan sehingga tidak ada masalah dikemudian hari. Berikutnya dapat langsung melakukan instalasi aplikasi perhitungan harga poko produksi ini. Langkah pertama adalah mencari *setup* file untuk melakukan instalasi yang dapat ditemukan didalam *compact disc*  yang telah tersedia. Langkah kedua adalah memilih lokasi dimana aplikasi akan di pasang. Langkah ketiga setelah aplikasi berhasil terpasang pada perangkat, dapat

dilihat *shortcut* yang ada pada *desktop* dan langsung dapat digunakan dengan cara menjalankan *shortcut* tersebut.

#### **4.3.3. Hasil Implementasi**

1. Tampilan awal aplikasi

Gambar 4.23 merupakan tampilan awal pada saat aplikasi perhitungan harga pokok produksi dijalankan. Terlihat dalam halaman utama aplikasi ini terdapat 4 menu utama yaitu menu nama barang, biaya bahan baku, biaya mesin dan perhitungan. Keempat menu ini harus dijalankan secara berurutan dari atas ke bawah agar fungsi aplikasi dapat berjalan maksimal seperti yang diharapkan.

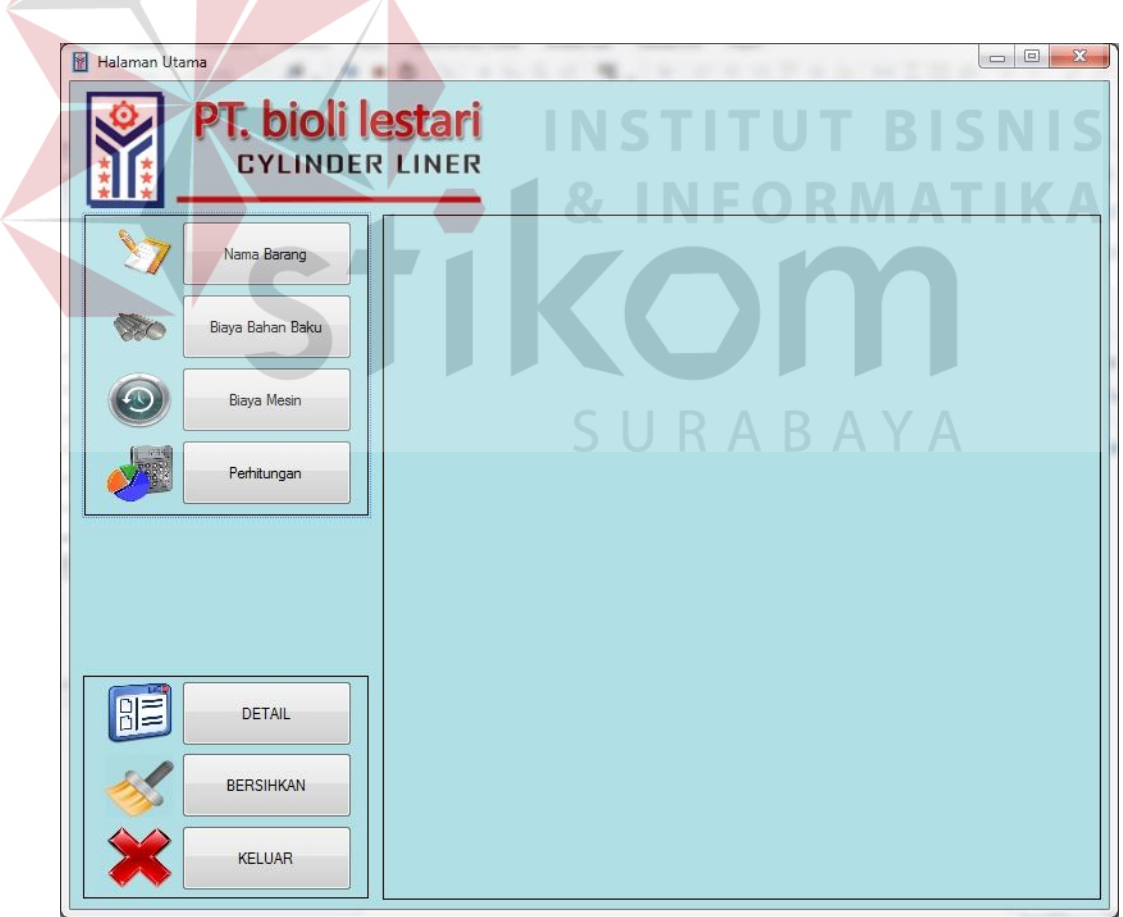

Gambar 4.23 Tampilan Awal Aplikasi

2. Tampilan menu Nama Barang

Gambar 4.24 merupakan tampilan menu nama barang dimana pada menu ini merupakan langkah awal yang dibutuhkan pada perhitungan harga pokok produksi suatu barang. Pada tampilan tersebut terdapat 2 *textbox* yang harus diisi yaitu nama barang dan jumlah barang. Jumlah barang di sini sangat dibutuhkan untuk dapat melanjutkan perhitungan selanjutnya yang terdapat pada menu biaya bahan baku.

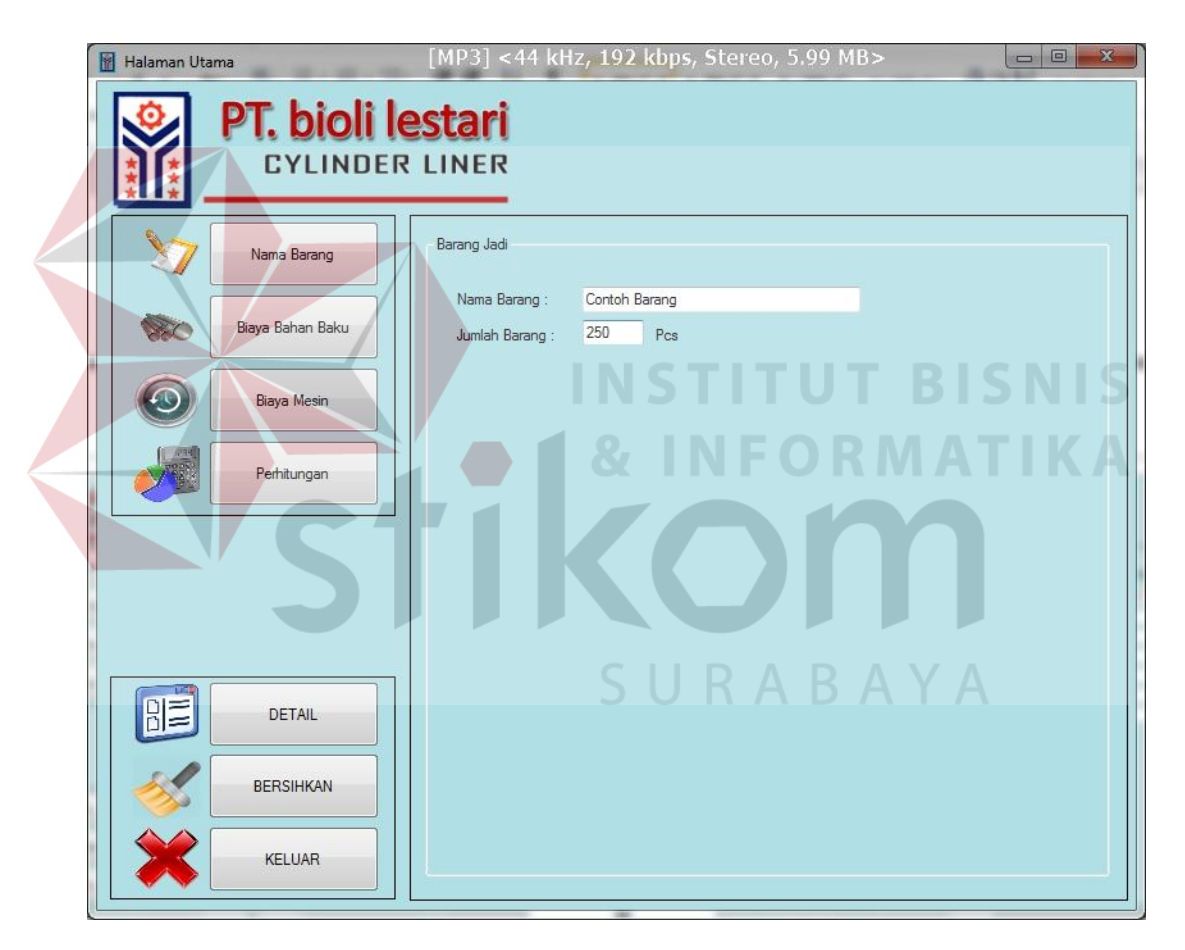

Gambar 4.24 Tampilan Menu Barang

#### 3. Tampilan Biaya Bahan Baku (Awal)

Gambar 4.25 merupakan tampilan selanjutnya yaitu menu awal biaya bahan baku. Pada menu ini terdapat *combo box* yang digunakan untuk memilih

berapa banyak bahan baku yang akan digunakan. Dalam kasus PT. Bioli Lestari ini maksimal bahan baku yang digunakan adalah 7 macam.

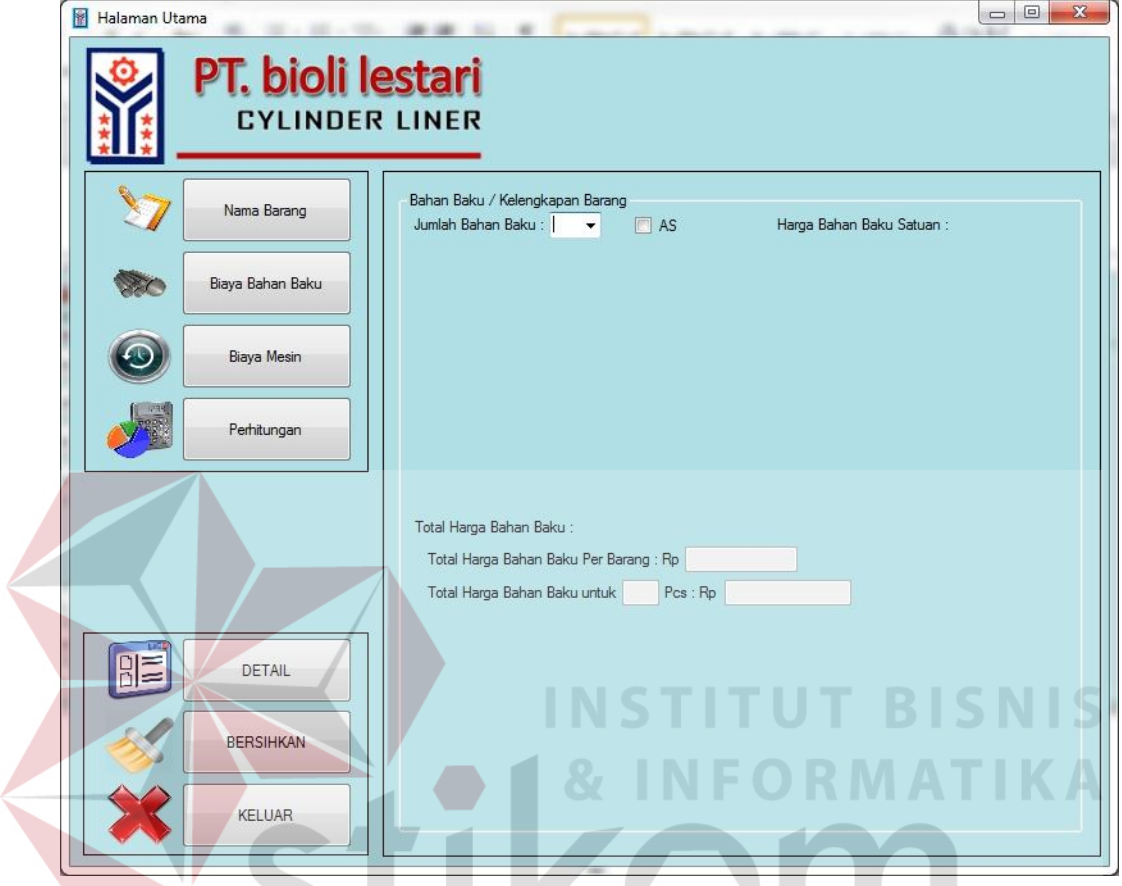

Gambar 4.25 Tampilan Biaya Bahan Baku (Awal)

SURABAYA

4. Tampilan Biaya Bahan Baku (AS)

Gambar 4.26 merupakan tampilan biaya bahan baku (AS). Tampilan ini dimaksudkan untuk memisahkan bahan baku yang beda dari bahan baku biasanya yaitu AS, dimana AS hanya dapat dibeli per lonjor yang dapat dipotong-potong dan dapat digunakan untuk beberapa barang sehingga perlu dibuatkan menu khusus.

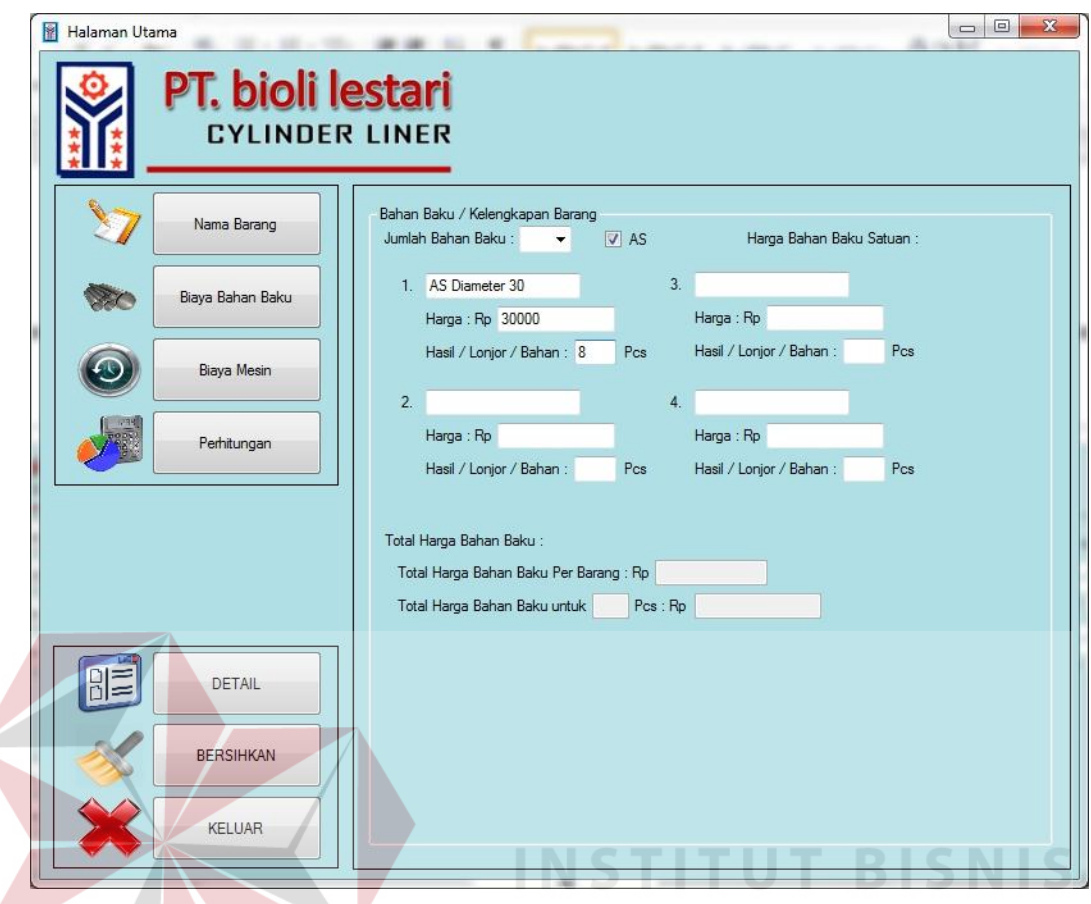

Gambar 4.26 Tampilan Biaya Bahan Baku (AS)

# 5. Tampilan Biaya Bahan Baku (Hitung)

Gambar 4.27 merupakan tampilan biaya bahan baku (hitung). Tampilan ini merupakan tampilan awal biaya bahan baku tetapi jika semua bahan telah dimasukkan, maka aplikasi akan secara otomatis mengitungnya berdasarkan total harga bahan baku per barang dan semua barang. Perhitungan tersebut terdapat pada *textbox* di paling bawah pada halaman biaya bahan baku.

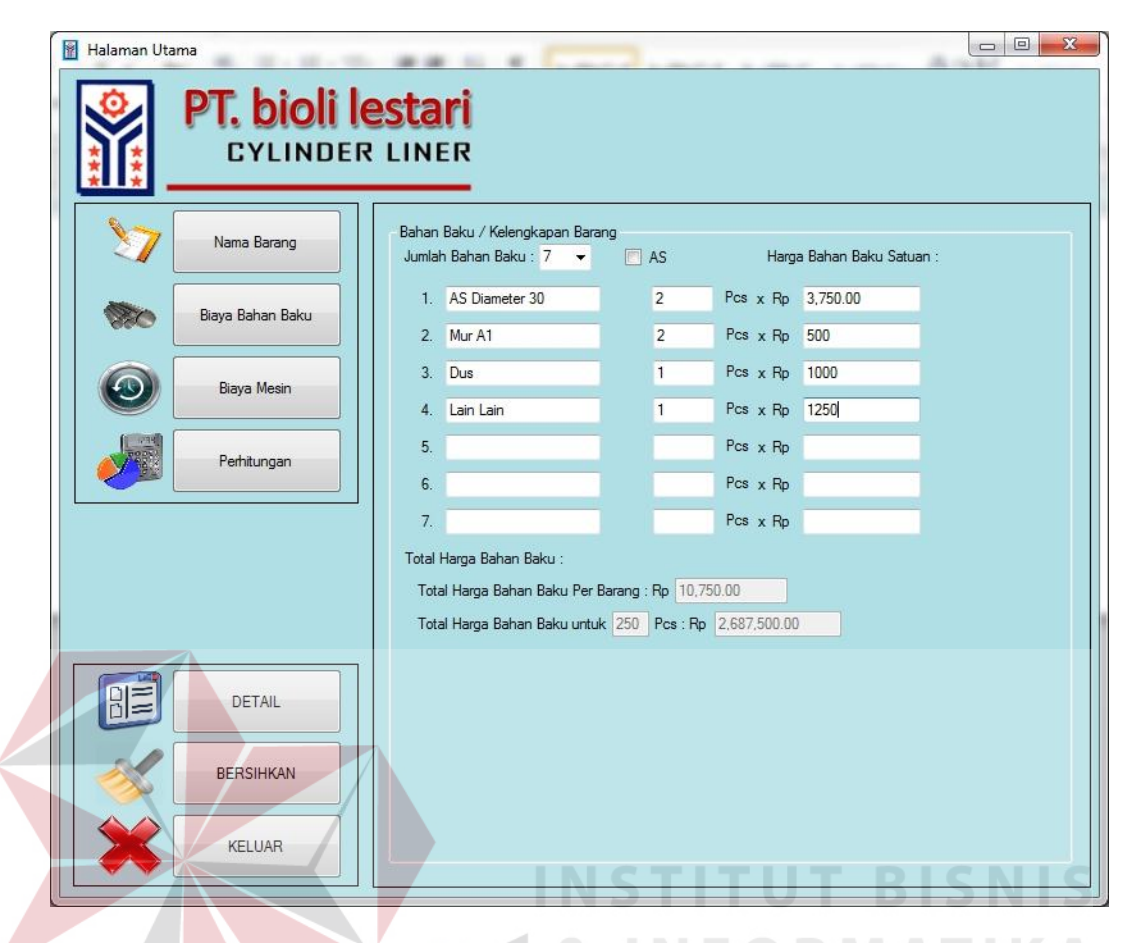

Gambar 4.27 Tampilan Biaya Bahan Baku (Hitung)

#### 6. Tampilan Biaya Mesin

Gambar 4.28 merupakan tampilan dari halaman biaya mesin. Pada halaman ini pengguna harus mengisikan berapa banyak mesin yang akan dipakai dalam proses produksi suatu barang tersebut dan juga harga per mesin tiap menitnya serta berapa lama waktu yang dibutuhkan sehingga dapat dihitung pada tahap selanjutnya.

|    |                    | <b>CYLINDER LINER</b>                         |                                                 |
|----|--------------------|-----------------------------------------------|-------------------------------------------------|
|    | Nama Barang        | <b>Biaya Mesin</b><br>Jumlah Mesin: 3 -       |                                                 |
|    | Biaya Bahan Baku   | Biaya Mesin per Menit :                       | Biaya Machining:                                |
|    |                    | Nama Mesin 1:                                 | Mesin 1:<br>Waktu Pemakaian:<br>Menit.<br>Detik |
|    | <b>Biaya Mesin</b> | Biaya Mesin: Rp<br>Per Menit                  | Biaya Pemakaian Per Barang: Rp 0.00             |
|    |                    |                                               | Biaya untuk 250 Pcs: Rp 0.00                    |
|    | Perhitungan        |                                               | Mesin 2:                                        |
|    |                    | Nama Mesin 2:                                 | Waktu Pemakaian:<br>Menit.<br>Detik             |
|    |                    | Per Menit<br>Biaya Mesin: Rp                  | Biaya Pemakaian Per Barang: Rp 0.00             |
|    |                    |                                               | Biaya untuk 250 Pcs : Rp 0.00                   |
|    |                    |                                               | Mesin 3:                                        |
|    |                    | Nama Mesin 3:<br>Per Menit<br>Biaya Mesin: Rp | Waktu Pemakaian:<br>Detik<br>Menit.             |
|    |                    |                                               | Biaya Pemakaian Per Barang: Rp 0.00             |
| HE | <b>DETAIL</b>      |                                               | Biaya untuk 250 Pcs: Rp 0.00                    |
|    |                    |                                               |                                                 |
|    | <b>BERSIHKAN</b>   | Total Biaya Mesin Per Barang: Rp 0.00         |                                                 |

Gambar 4.28 Tampilan Biaya Mesin

# 7. Tampilan Biaya Mesin (Hitung)

Gambar 4.29 merupakan tampilan biaya mesin (hitung). Tampilan ini masih terdapat dalam halaman biaya mesin. Jika semua kebutuhan akan mesin telah diinputkan, maka pada *textbox* di paling bawah akan langsung menghitung secara otomatis berapa total biaya mesin per barang dan semua barang tanpa harus menekan tombol apapun.

| PT. bioli lestari<br><b>CYLINDER LINER</b>               |                                                                                                |                                                                                            |
|----------------------------------------------------------|------------------------------------------------------------------------------------------------|--------------------------------------------------------------------------------------------|
| Nama Barang                                              | <b>Biaya Mesin</b><br>Jumlah Mesin : $3 \rightarrow$                                           |                                                                                            |
| Biaya Bahan Baku                                         | Biaya Mesin per Menit :<br>Nama Mesin 1: Bubut                                                 | Biaya Machining:<br>Mesin 1: Bubut                                                         |
| <b>Biava Mesin</b>                                       | Biaya Mesin: Rp 2500<br>Per Menit                                                              | Waktu Pemakaian: 2<br>Menit. 15<br><b>Detik</b><br>Biaya Pemakaian Per Barang: Rp 5,625.00 |
| Perhitungan                                              | Nama Mesin 2: Mesin                                                                            | Biaya untuk 250 Pcs: Rp 1,406,250.00<br>Mesin 2: Mesin                                     |
|                                                          | Per Menit<br>Biaya Mesin: Rp 1500                                                              | Waktu Pemakaian: 3<br>Menit, 20<br>Detik<br>Biaya Pemakaian Per Barang: Rp 5,000.00        |
|                                                          | Nama Mesin 3:                                                                                  | Biaya untuk 250 Pcs : Rp 1,250,000.00<br>Mesin $3:$                                        |
|                                                          | Per Menit<br>Biaya Mesin: Rp                                                                   | Waktu Pemakaian:<br>Menit.<br><b>Detik</b><br>Biaya Pemakaian Per Barang: Rp 0.00          |
| HE<br><b>DETAIL</b><br><b>BERSIHKAN</b><br><b>KELUAR</b> | Total Biaya Mesin Per Barang: Rp 10,625.00<br>Total Biaya Mesin untuk 250 Pcs: Rp 2,656,250.00 | Biaya untuk 250 Pcs: Rp 0.00                                                               |

Gambar 4.29 Tampilan Biaya Mesin (Hitung)

# 8. Tampilan Perhitungan (Awal)

Gambar 4.30 merupakan tampilan perhitungan (awal). Pada halaman ini akan ditampilkan hasil perhitungan hpp tiap produk dan semua produk. Hasil perhitungan ini didapatkan dari hasil pengolahan data-data yang dimasukkan sebelumnya oleh pengguna yaitu harga seluruh bahan baku dan biaya mesin serta jumlah barang yang akan diproduksi.

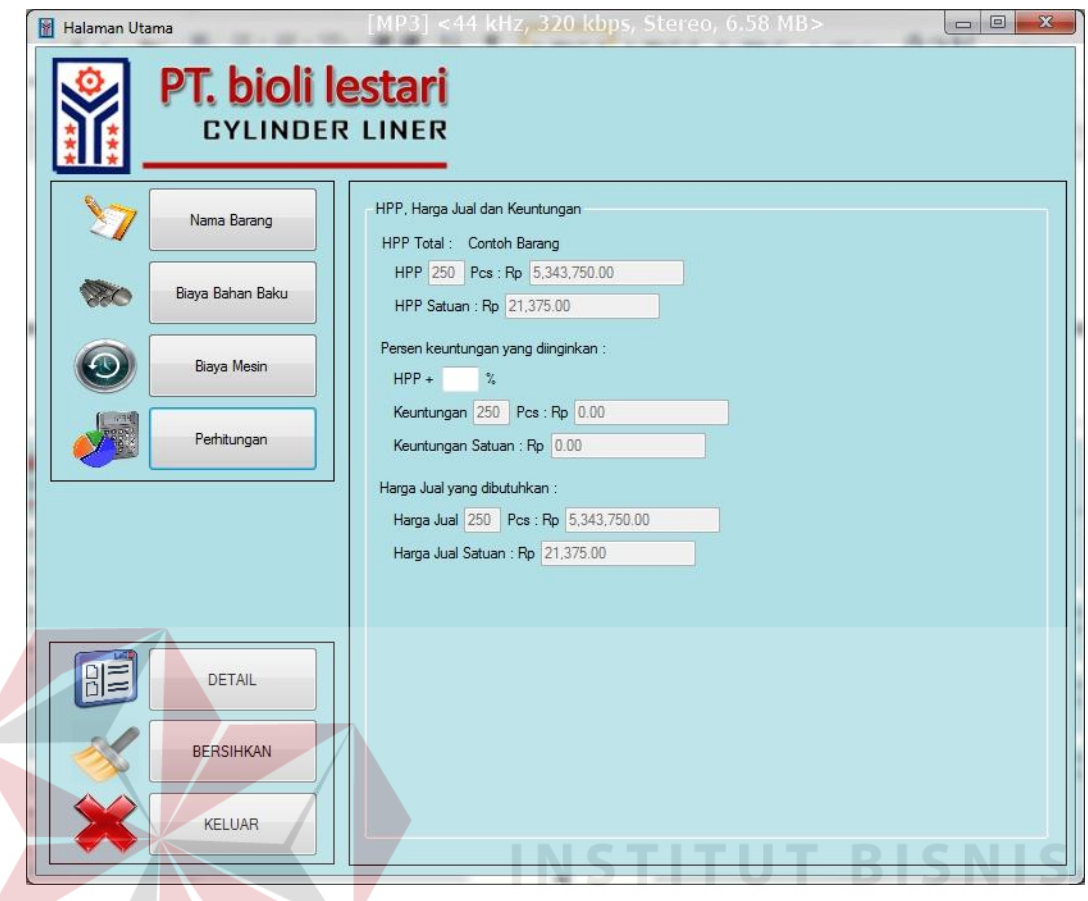

Gambar 4.30 Tampilan Perhitungan (Awal)

# 9. Tampilan Perhitungan Keuntungan

Gambar 4.31 merupakan tampilan perhitungan keuntungan. Pada halaman perhitungan seperti yang sebelumnya, terdapat *texbox* untuk mengisi angka persen keuntungan yang diinginkan dari total harga pokok produksi suatu barang. Ketika pengguna memasukkan angka tersebut, maka aplikasi secara otomatis akan menghitung keuntungan per barang dan seluruh barang sesuai dengan persenan keuntungan yang diinginkan pengguna serta berapa harga jual yang dibutuhkan untuk menjual barang agar dapat mendapatkan keuntungan yang diinginkan.

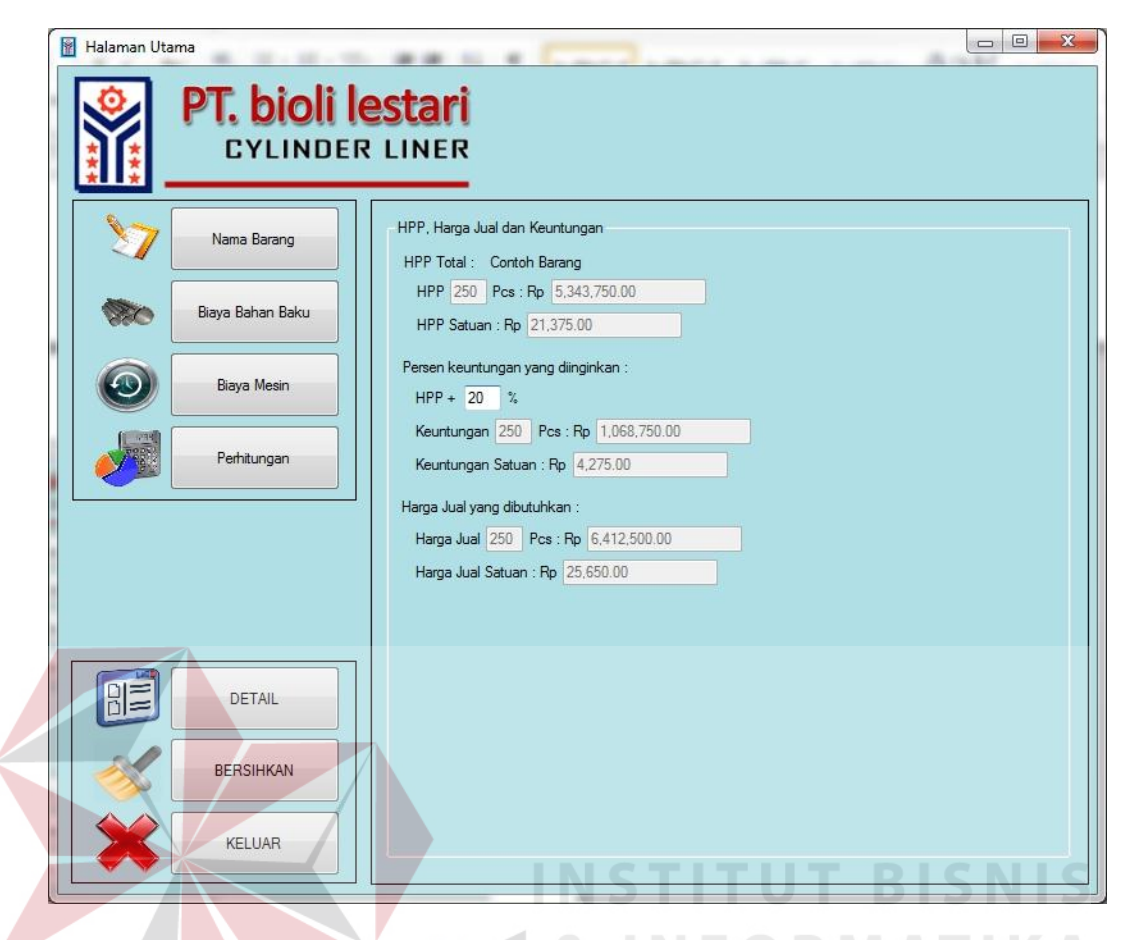

Gambar 4.31 Tampilan Perhitungan Keuntungan

#### 10. Tampilan Menu Detail

Gambar 4.32 dan 4.33 merupakan tampilan detail dari hasil perhitungan. Pada menu ini semua hasil *input data* pengguna yang telah diolah akan ditampilkan kembali secara detail lengkap dengan hasil perhitungan dan pada menu ini terdapat tombol cetak yang akan dijelaskan nanti.

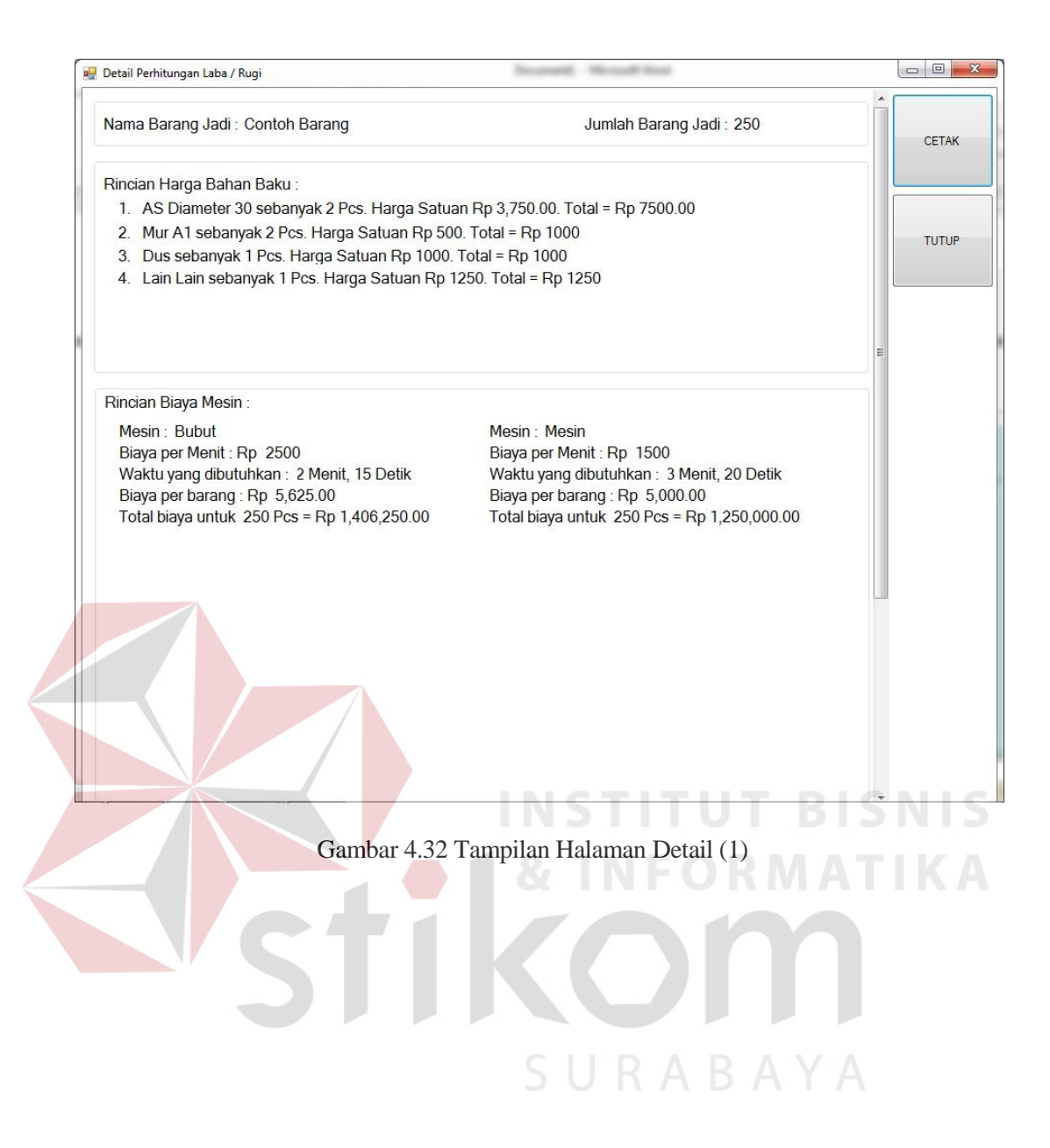

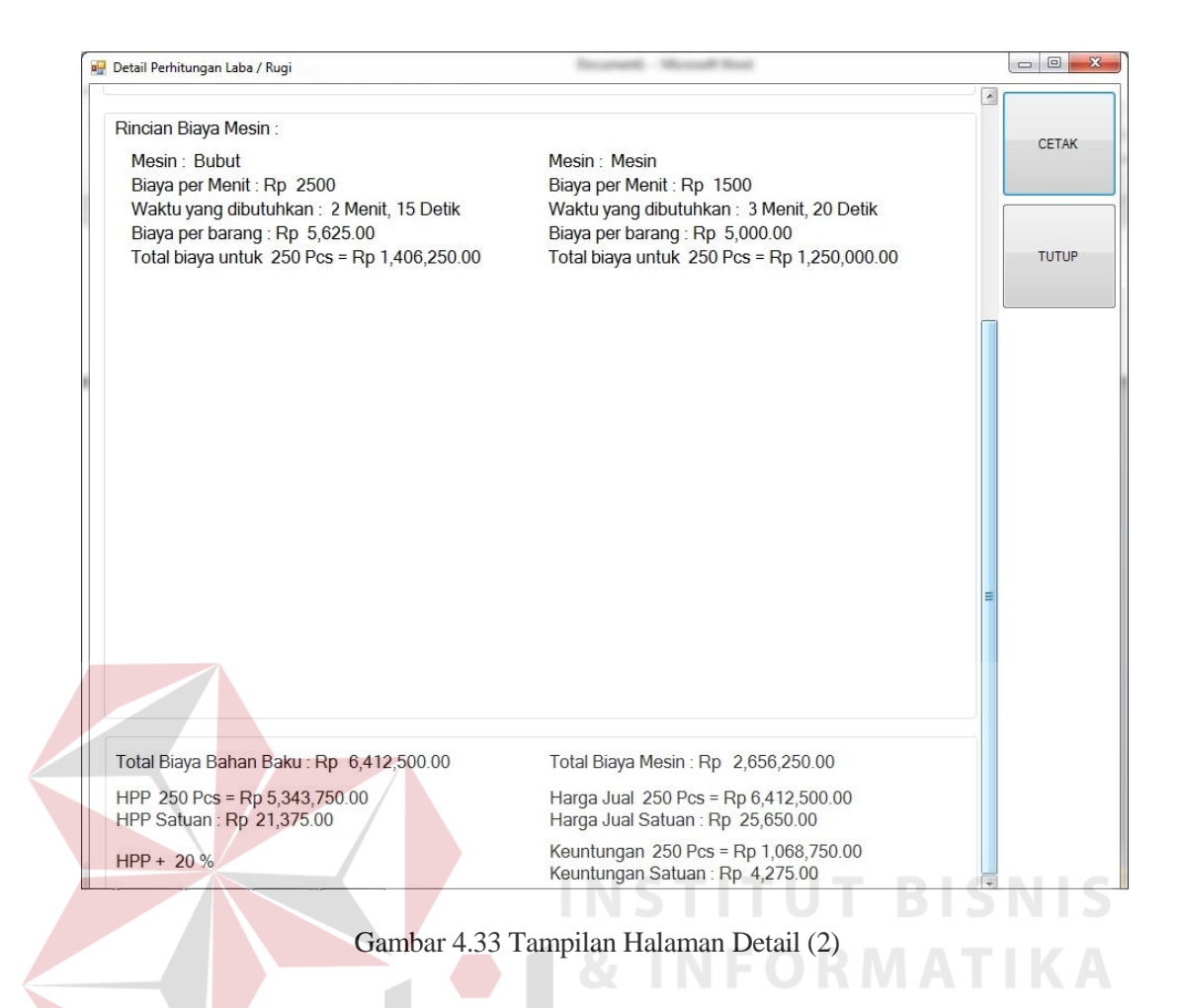

# 11. Tampilan Menu Cetak

Gambar 4.34 merupakan tampilan *preview* cetak. Pada menu cetak akan menampilkan *preview* cetak agar bisa dilihat terlebih dahulu oleh pengguna sebelum di cetak.

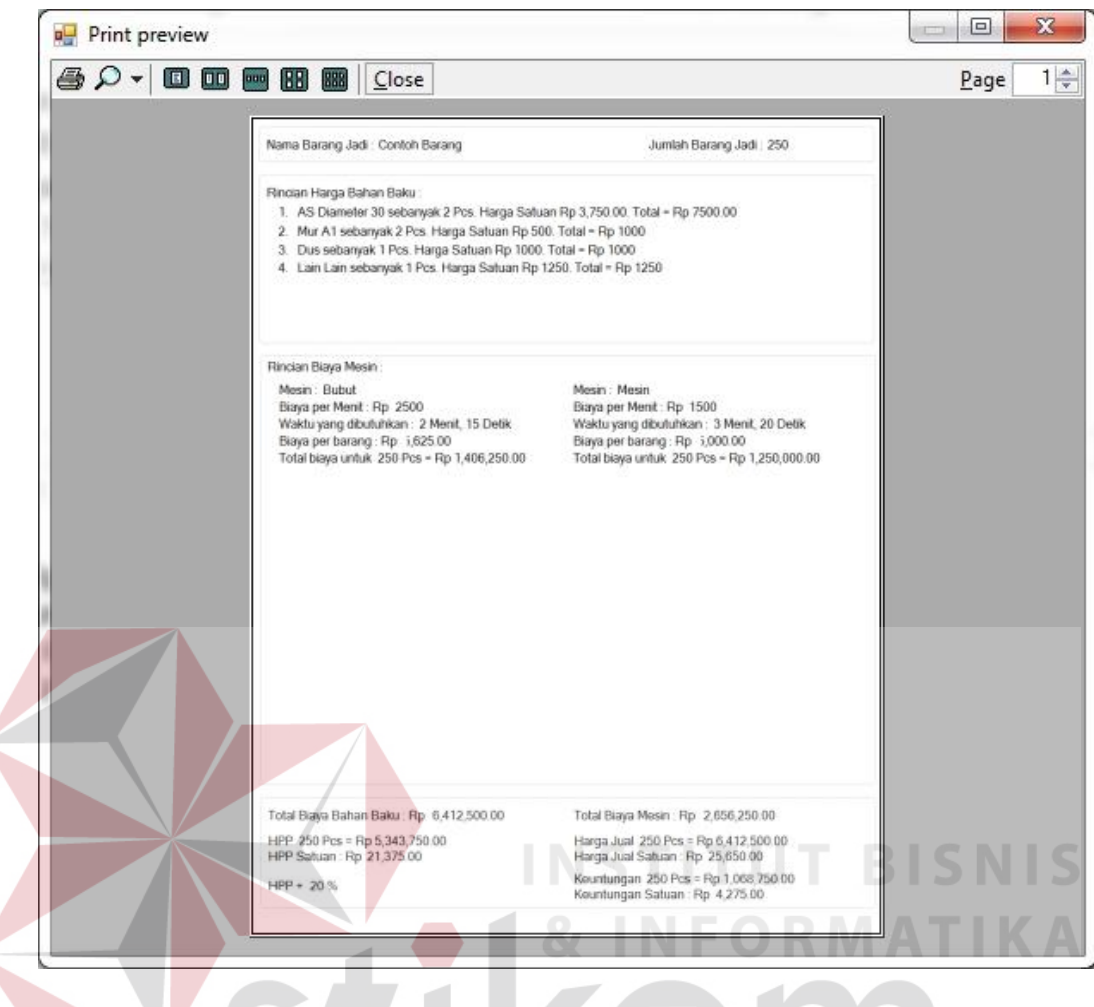

Gambar 4.34 Tampilan Menu Cetak

#### 12. Tampilan Menu Bersihkan

Gambar 4.35 merupakan tampilan jika memilih menu bersihkan. Pada menu tersebut semua *textbox* yang telah terisi akan di *reset* kembali menjadi keadaan awal dimana semuanya masih kosong sehingga dapat dilakukan perhitungan selanjutnya.

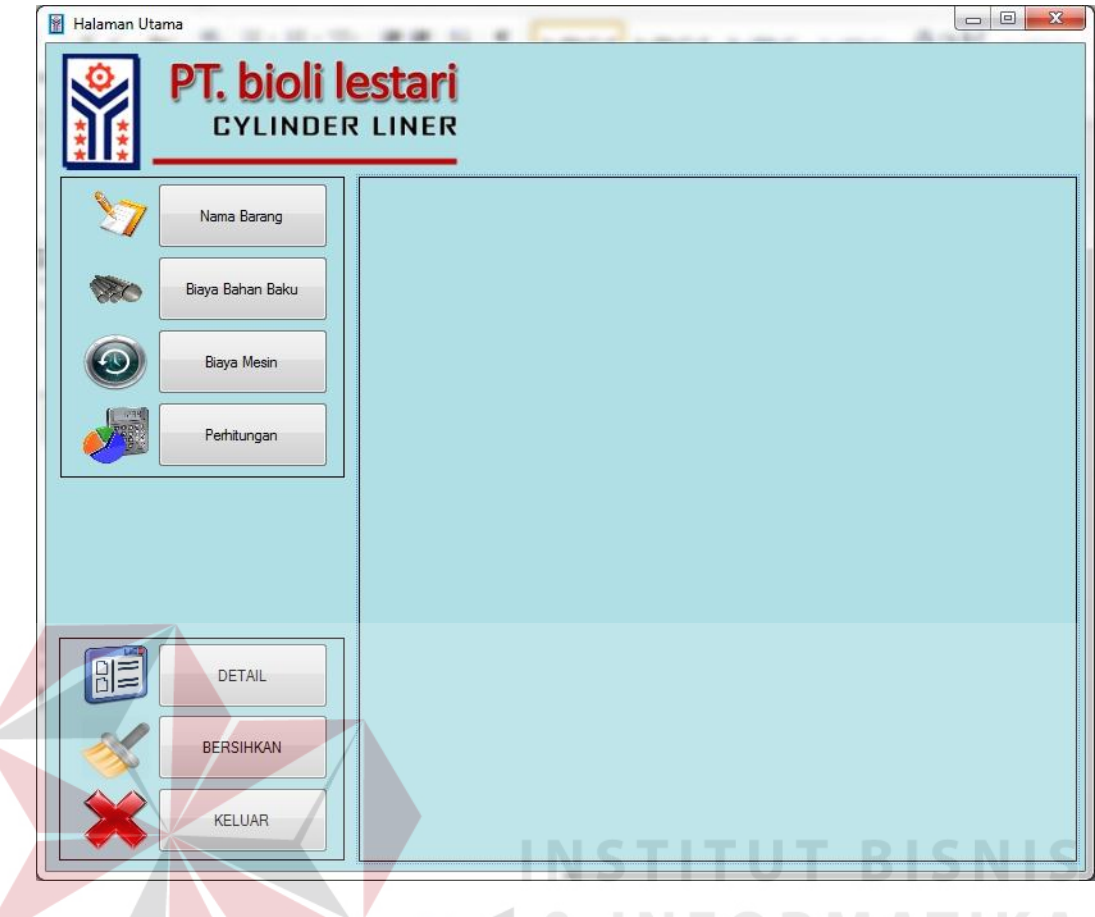

Gambar 4.35 Tampilan Menu Bersihkan

# 13. Tampilan Menu Keluar

 $\epsilon$ 

Gambar 4.36 merupakan tampilan menu keluar. Pada menu keluar, pengguna akan dipastikan dengan munculnya kotak pesan berisi pertanyaan apakah anda yakin dan jika memilih *yes* akan menutup aplikasi.

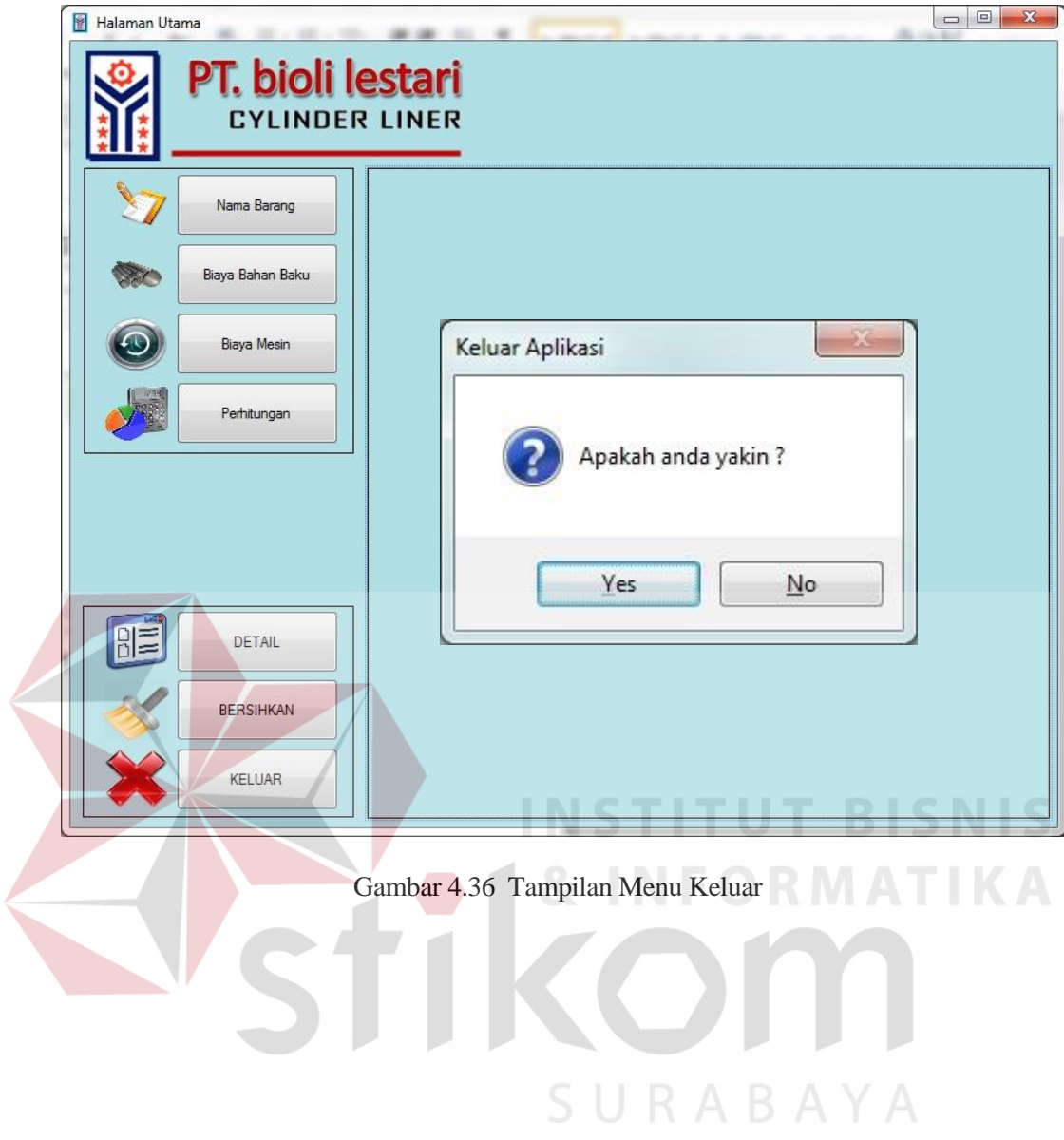

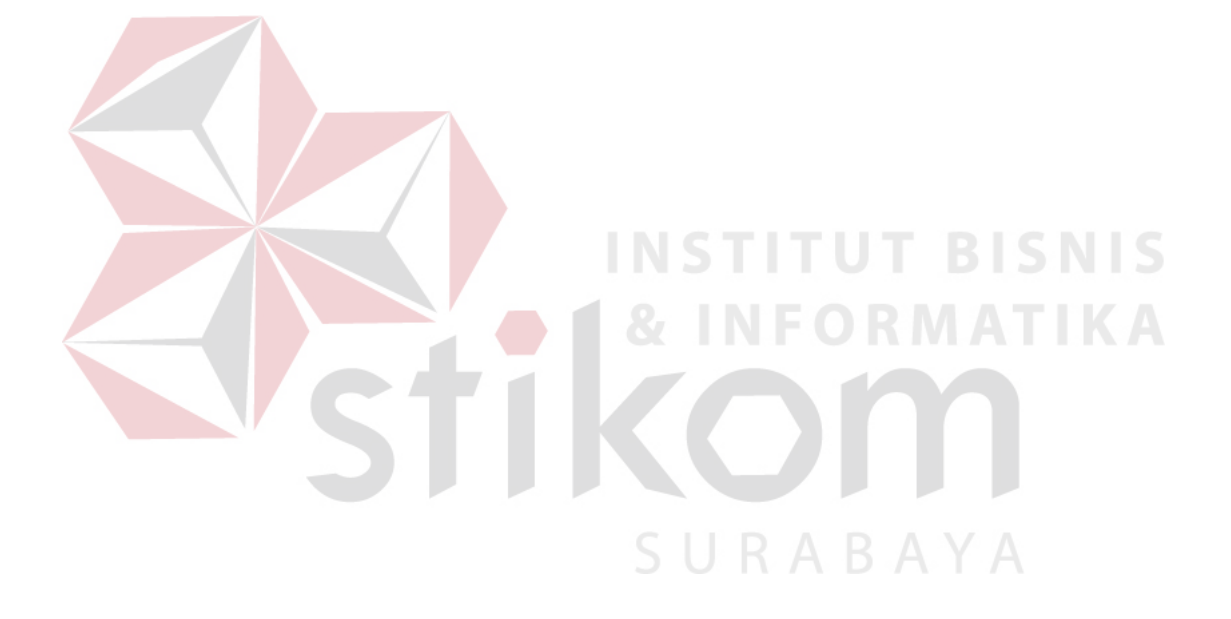